# VYSOKÉ UČENÍ TECHNICKÉ V BRNĚ

BRNO UNIVERSITY OF TECHNOLOGY

### FAKULTA ELEKTROTECHNIKY A KOMUNIKAČNÍCH TECHNOLOGIÍ ÚSTAV AUTOMATIZACE A MĚŘICÍ TECHNIKY

FACULTY OF ELECTRICAL ENGINEERING AND COMMUNICATION DEPARTMENT OF CONTROL AND INSTRUMENTATION

## ANALÝZA POSTAVENÍ KOSTÍ DOLNÍ KONČETINY UŽITÍM MICROSOFT KINECT ONE

DIPLOMOVÁ PRÁCE MASTER'S THESIS

AUTHOR

AUTOR PRÁCE Bc. ONDŘEJ TATÝREK

BRNO 2016

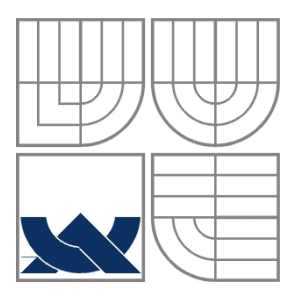

### VYSOKÉ UČENÍ TECHNICKÉ V BRNĚ BRNO UNIVERSITY OF TECHNOLOGY

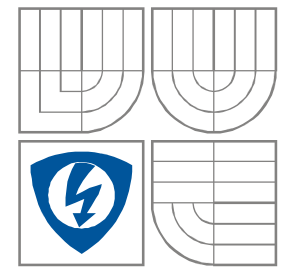

## FAKULTA ELEKTROTECHNIKY A KOMUNIKAČNÍCH TECHNOLOGIÍ ÚSTAV AUTOMATIZACE A MĚŘICÍ TECHNIKY

FACULTY OF ELECTRICAL ENGINEERING AND COMMUNICATION DEPARTMENT OF CONTROL AND INSTRUMENTATION

## ANALÝZA POSTAVENÍ KOSTÍ DOLNÍ KONČETINY UŽITÍM MICROSOFT KINECT ONE

LEG BONE POSTURE ANALYSIS USING MICROSOFT KINECT ONE

DIPLOMOVÁ PRÁCE MASTER'S THESIS

AUTOR PRÁCE Bc. ONDŘEJ TATÝREK AUTHOR

**SUPERVISOR** 

VEDOUCÍ PRÁCE Ing. Adam Chromý

BRNO, 2016

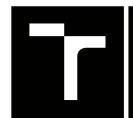

VYSOKÉ UČENÍ FAKULTA ELEKTROTECHNIKY TECHNICKÉ A KOMUNIKAČNÍCH

## **Diplomová práce**

magisterský navazující studijní obor **Kybernetika, automatizace a měření**

Ústav automatizace a měřicí techniky

*Student:* Bc. Ondřej Tatýrek *ID:* 146115 *Ročník:* 2 *Akademický rok:* 2015/16

**NÁZEV TÉMATU:**

#### **Analýza postavení kostí dolní končetiny užitím Microsoft Kinect One**

#### **POKYNY PRO VYPRACOVÁNÍ:**

Cílem práce je vytvořit program, který je schopen měřit a zobrazovat polohu vybraných kostí dolní končetiny v reálném čase. Kromě diagnostické funkce bude mít program i funkci terapeutickou, kde bude pacienta ke cvičení motivovat zábavná herní forma. Výsledky práce budou mít praktické užití v medicíně.

Zadání:

1. Dle instrukcí vedoucího se seznamte s parametry, které je potřeba u kostí dolní končetiny sledovat.

2. Navrhněte vzhled markerů (které budou umístěny na významných bodech sledovaných kostí) tak, aby je bylo možné jednoduše a spolehlivě najít v obraze.

3. Navrhněte snímací scénu vhodnou pro automatickou detekci markerů v obraze (pozadí apod.).

- 4. Vytvořte program v jazyce C# umožňující automatickou detekci polohy markerů v prostoru.
- 5. Na základě polohy markerů v prostoru vypočtěte hodnoty sledovaných parametrů jednotlivých kostí.

#### **DOPORUČENÁ LITERATURA:**

[1] R. Szeliski, Computer Vision: Algorithms and Applications. Springer Science & Business Media, 2010.

*Termín zadání:* 8.2.2016 *Termín odevzdání:* 16.5.2016

*Vedoucí práce:* Ing. Adam Chromý *Konzultant diplomové práce:*

**doc. Ing. Václav Jirsík, CSc.**, *předseda oborové rady*

#### **UPOZORNĚNÍ:**

Fakulta elektrotechniky a komunikačních technologií, Vysoké učení technické v Brně / Technická 3058/10 / 616 00 / Brno

Autor diplomové práce nesmí při vytváření diplomové práce porušit autorská práva třetích osob, zejména nesmí zasahovat nedovoleným způsobem do cizích autorských práv osobnostních a musí si být plně vědom následků porušení ustanovení § 11 a následujících autorského zákona č. 121/2000 Sb., včetně možných trestněprávních důsledků vyplývajících z ustanovení části druhé, hlavy VI. díl 4 Trestního zákoníku č.40/2009 Sb.

### **ABSTRAKT**

Tato diplomová práce se zabývá vývojem softwarového nástroje určeného k měření postavení kostí dolní končetiny. Je rozebrána problematika postavení chodidla a celé dolní končetiny, včetně určení významných bodů. Také jsou rozebrány možnosti vzhledu měřící scény a vzhledu markerů a proveden konkrétní návrh. Dále je popsán algoritmus pro automatizované rozpoznání bodů v měřicí scéně. V poslední části je popsáno grafické uživatelské rozhraní, ve kterém jsou implementovány algoritmy rozpoznání bodů.

## **KLÍČOVÁ SLOVA**

Postavení dolní končetiny, FPI6, Open CV, EMGU CV, C#, Microsoft Kinect, počítačové vidění, rozpoznání bodu

### **ABSTRACT**

This master thesis is engaged in development of software tool intended for measuring of status of lower limb bones. It analyzes status of the feet and lower limb and defines significant points on them. Also analyzes design options of measuring scene and markers and describe the one selected. In another part is described automated point recognition algorithm. The last part describes graphical user interface, where are these algorithms implemented.

## **KEYWORDS**

Status of lower limb, FPI6, Open CV, EMGU CV, C#, Microsoft Kinect, computer vision, point recognition

TATÝREK, Ondřej Analýza postavení dolní končetiny užitím Microsoft Kinect One: diplomová práce. Brno: Vysoké učení technické v Brně, Fakulta elektrotechniky a komunikačních technologií, Ústav automatizace, 2016. 52 s. Vedoucí práce byl Ing. Adam Chromý,

## PROHLÁŠENÍ

Prohlašuji, že svou diplomovou práci na téma "Analýza postavení dolní končetiny užitím Microsoft Kinect One" jsem vypracoval(a) samostatně pod vedením vedoucího diplomové práce a s použitím odborné literatury a dalších informačních zdrojů, které jsou všechny citovány v práci a uvedeny v seznamu literatury na konci práce.

Jako autor(ka) uvedené diplomové práce dále prohlašuji, že v souvislosti s vytvořením této diplomové práce jsem neporušil(a) autorská práva třetích osob, zejména jsem nezasáhl(a) nedovoleným způsobem do cizích autorských práv osobnostních a/nebo majetkových a jsem si plně vědom $(a)$  následků porušení ustanovení  $\S 11$  a následujících autorského zákona č. 121/2000 Sb., o právu autorském, o právech souvisejících s právem autorským a o změně některých zákonů (autorský zákon), ve znění pozdějších předpisů, včetně možných trestněprávních důsledků vyplývajících z ustanovení části druhé, hlavy VI. díl 4 Trestního zákoníku č. 40/2009 Sb.

Brno . . . . . . . . . . . . . . . . . . . . . . . . . . . . . . . . . . . . . . . . . . . . . . . . .

podpis autora(-ky)

## PODĚKOVÁNÍ

Rád bych poděkoval vedoucímu diplomové práce panu Ing. Adamovi Chromému, za odborné vedení, konzultace, trpělivost a podnětné návrhy k práci.

Brno . . . . . . . . . . . . . . . . . . . . . . . . . . . . . . . . . . . . . . . . . . . . . . . . . podpis autora(-ky)

## **OBSAH**

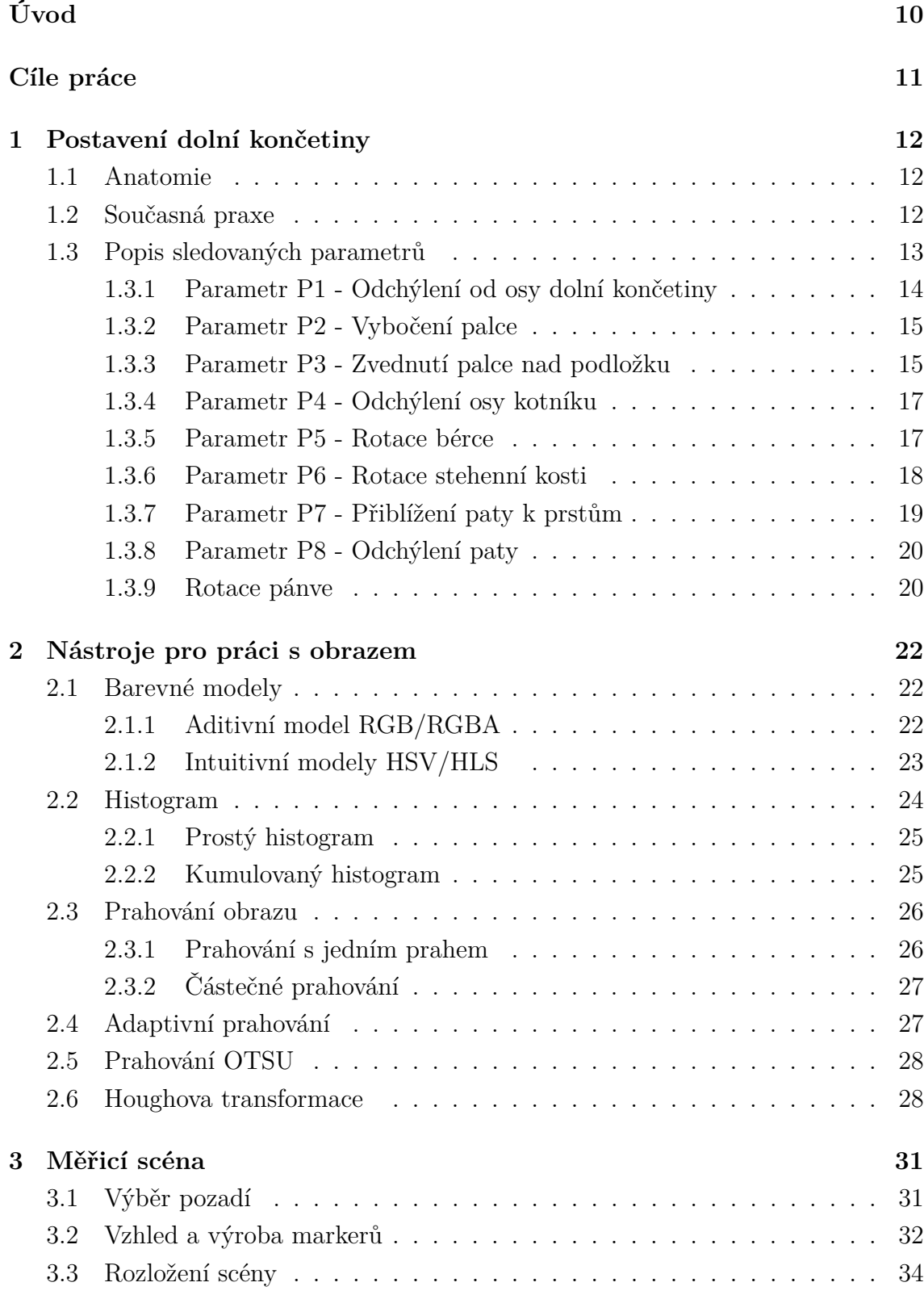

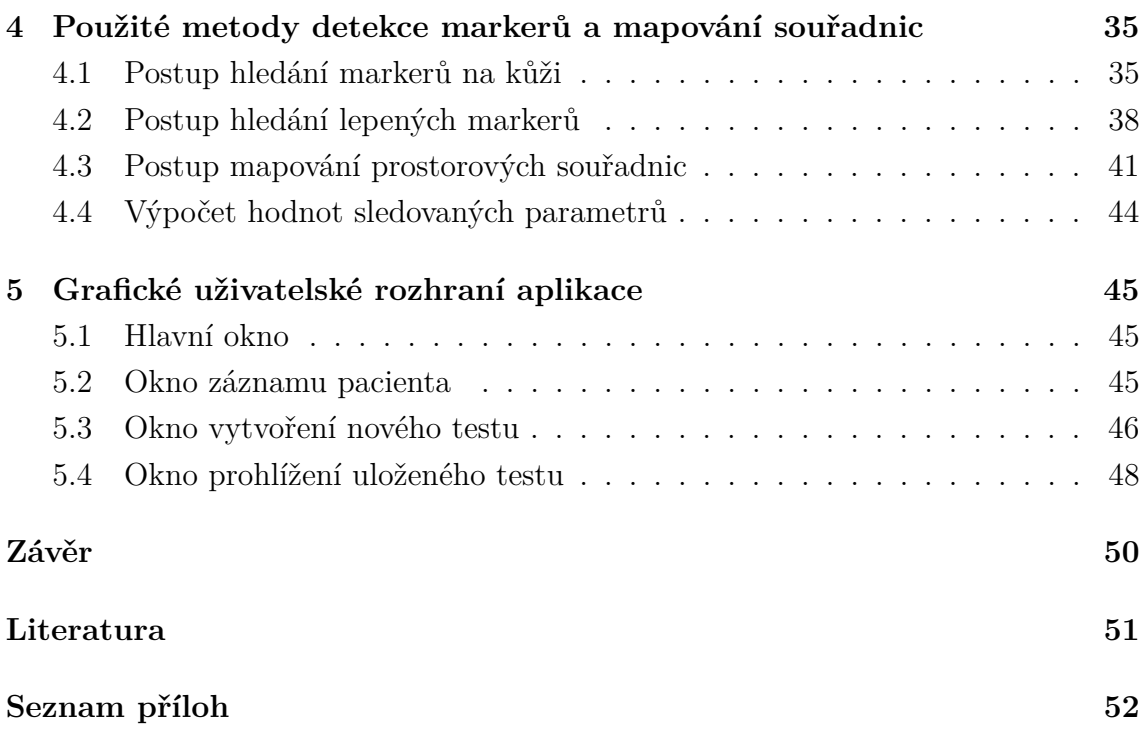

## **SEZNAM OBRÁZKŮ**

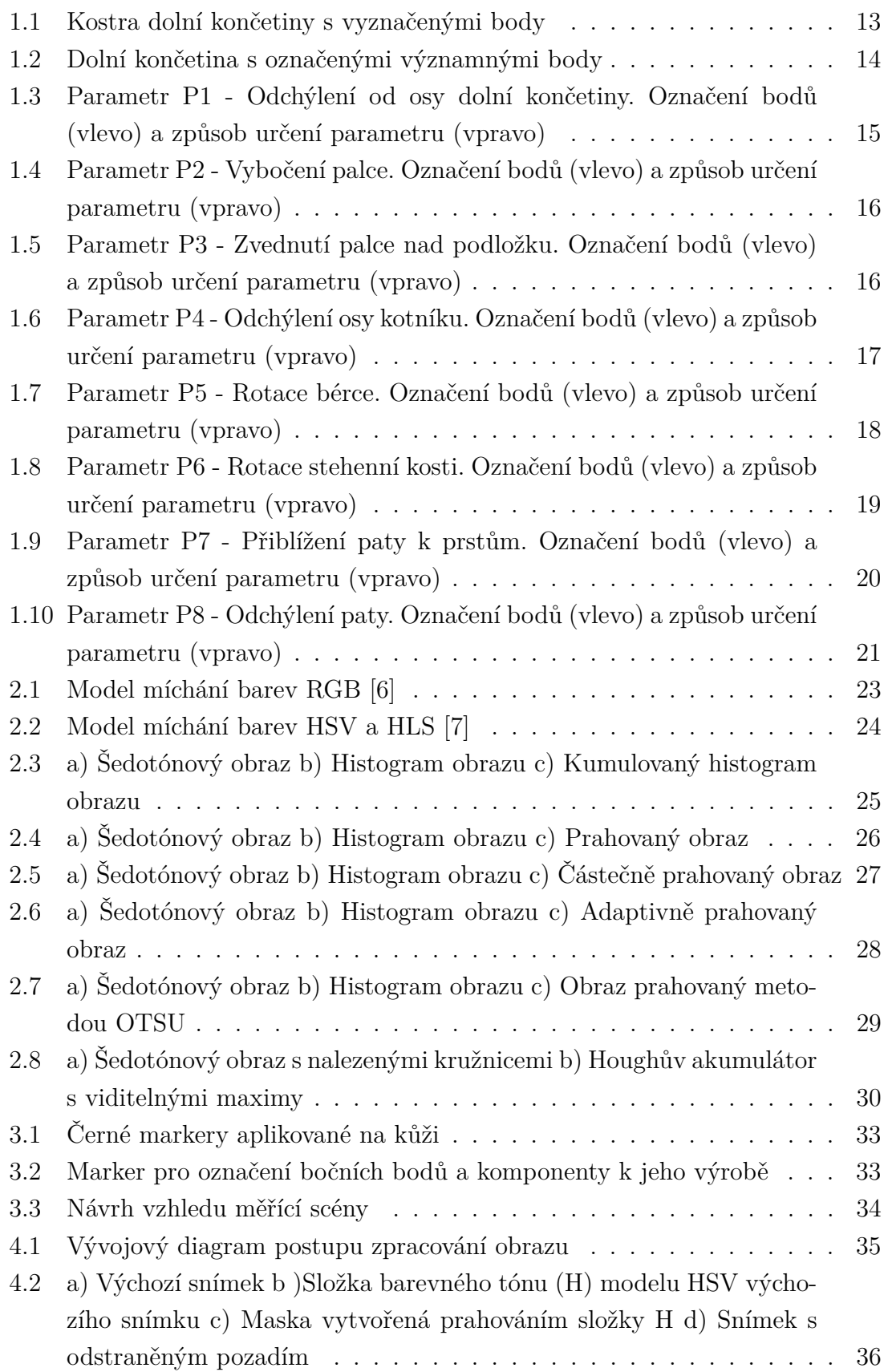

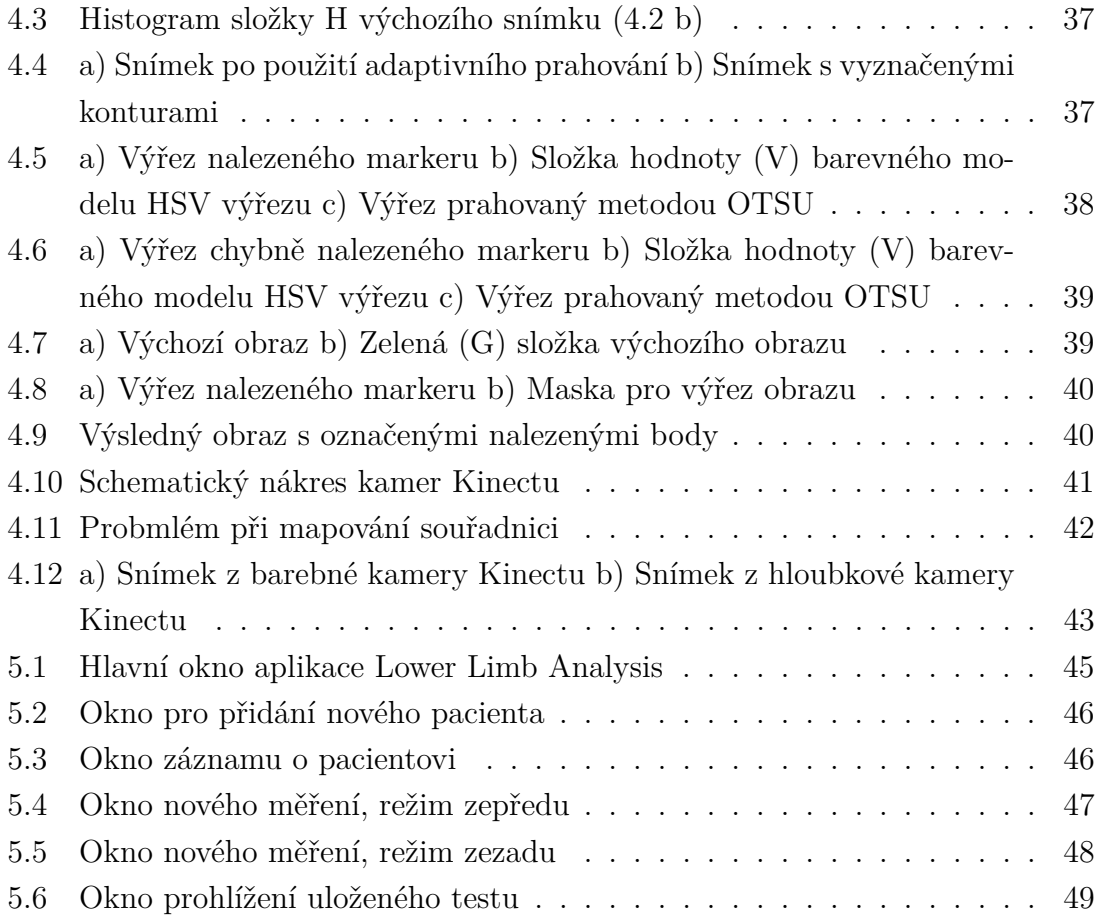

## **ÚVOD**

<span id="page-10-0"></span>Tato práce se zaměřuje na využití digitální techniky v medicíně a to konkrétně na využití metod zpracování obrazu pro analýzu postavení dolní končetiny. Postavení dolní končetiny významně ovlivňuje to, jakým způsobem jsou zatěžovány jednotlivé klouby této končetiny. Při špatném postavení dochází zpravidla k jejich přetěžování a to může způsobovat další a další zdravotní komplikace, které je třeba následně řešit. Odstraněním problému se špatným postavením nohy jsme schopni předcházet mnoha souvisejícím zdravotním problémů.

Abychom byli schopni problém odstranit, je zapotřebí jej kvalitně analyzovat a určit nejvhodnější postup pro rehabilitaci. Zároveň je vhodné v průběhu rehabilitace u pacienta sledovat změny a na základě těchto změn léčbu korigovat. Problém však nastává právě při tomto vyhodnocování. To v současnosti probíhá prohmatáním zkoumané části vyšetřujícím, jeho subjektivním zhodnocením a pozorováním. Nevýhodou tohoto způsobu je, že lékař není schopen přesně kvantifikovat drobné odchylky od výchozího stavu.

Z tohoto důvodu je zapotřebí prozkoumat možnost jiného způsobu vyhodnocení za pomoci techniky. Přesněji řečeno poskytnou lékařským specialistům nástroj, který jim pomůže právě tyto drobné odchylky přesně kvantifikovat a zaznamenávat. Samotné zhodnocení však stále zůstane v rukách vyšetřujících. Další nepochybnou výhodou tohoto přístupu je to, že se jedná o neinvazivní metodu, která nemá vysoké nároky ani na obsluhu ani na pacienty. Tato práce se zabývá možností analýzy postavení dolní končetiny za pomoci zařízení Microsoft Kinect One na základě barevného a hloubkového obrazu, který poskytuje.

## **CÍLE PRÁCE**

<span id="page-11-0"></span>Cílem této práce je vytvoření softwarového nástroje, který umožňuje v reálném čase měřit a zaznamenávat parametry popisující postavení dolní končetiny. Je kladen důraz na jednoduchou obsluhu a také snadnou přenositelnost. Výsledkem práce by měla být navržená a realizovaná měřicí scéna pro snadnou detekci předložených parametrů. Dalším krokem by měl být návrh algoritmu schopného ve vytvořené scéně detekovat body a také jeho implementace do uživatelského rozhraní, kde kromě samotného sledování bodů a výpočtu příslušných parametrů bude možnost vytvářet, ukládat a prohlížet jejich záznamy a spravovat databázi pacientů.

V první kapitole je uvedeno jakým způsobem probíhá vyhodnocování podobných testů dnes a také je zde definice všech měřených parametrů včetně způsobu jejich výpočtu. Druhá kapitola přináší náhled do všech metod a operací využívaných při zpracování obrazu. Třetí kapitola rozebírá možnosti a úskalí měřicí scény pro dané zadání včetně konkrétního návrhu a popisu realizace. Ve čtvrté kapitole je popsáno a na obrázcích vysvětleno jakým způsobem probíhá detekce bodů v obrazových datech. V páté kapitole je popsáno uživatelské rozhraní, jeho možnosti a způsob ovládání. V závěru jsou potom shrnuty dosažené výsledky a nastíněna možná pokračování práce.

## <span id="page-12-0"></span>**1 POSTAVENÍ DOLNÍ KONČETINY**

## <span id="page-12-1"></span>**1.1 Anatomie**

Pro správnou funkci dolní končetiny je klíčové centrované postavení nohy. Nesprávné decentrované postavení může způsobit funkční nestabilitu se všemi negativními dopady na držení celého osového orgánu zejména páteře. Funkční nestabilita nohy jako opěrného aparátu vede k trvalému přetěžování hlezenního, kolenního a kyčelního kloubu, čímž dochází ke zvýšenému opotřebení struktury a vzniku chronické bolesti. Neopomenutelné je také zvýšené riziko úrazu, nejčastěji v oblasti hlezenního kloubu.

Kvůli funkčnímu zřetězení je tedy zapotřebí sledovat nejen pozici nohy, ale celé dolní končetiny. Častým problémem při nestabilitě nohy je funkční kompenzace ve vyšších etážích pohybového aparátu, která nezřídka svádí vyšetřujícího k zavádějícím diagnostickým závěrům.

### <span id="page-12-2"></span>**1.2 Současná praxe**

Z výše uvedeného vyplývá, že je nutné vyšetřovat dolní končetinu jako celek a ne jen její jednotlivé části, jak je tomu, bohužel, v každodenní zdravotnické praxi. Vyšetřující podrobí pacienta testům ve formě prohmatání, sledování pacienta při chůzi, ve statické pozici, při přenášení váhy z jedné končetiny na druhou a podobně.

Problém tohoto vyhodnocení spočívá v tom, že vyšetřující nedokáže svým pohledem, prohmatáním a podobně, přesně kvantifikovat velikost odchylky od normálu [\[5\]](#page-51-3). Pro sjednocení výsledků hodnocení odchylek vznikla sada standardizovaných testů, které ale hodnotí pouze postavení nohy. Soubor nese jméno Foot Posture Index (FPI6) [\[4\]](#page-51-4) a skládá se ze šesti testů, které na základě sledování různých částí nohy udělují každé sledované části známku v rozsahu -2 až +2. Známka každého z těchto pohledů vyjadřuje závažnost a směr odchylky od normálu. Nulová hodnota tedy znamená správné postavení. Stále se však jedná o subjektivní vyhodnocení vyšetřujícím. Testy FPI6 již byly automatizovány s využitím zařízení Microsoft Kinect One [\[4\]](#page-51-4). Byla provedena automatizace pěti ze šesti testů s dobrými výsledky. Výhodou tohoto měření je především jeho objektivnost a komplexnost. Tato práce nevyužívá standardizovaných testů FPI6 [\[4\]](#page-51-4), které se zaměřují na sledování kotníku a chodidla, ale obsahuje definici sledovaných bodů na celé dolní končetině a parametrů z nich vypočtených, díky čemuž přináší přesnější diagnostické informace. V souvislosti s touto problematikou probíhá výzkum ve výzkumném centru CEITEC VUT.

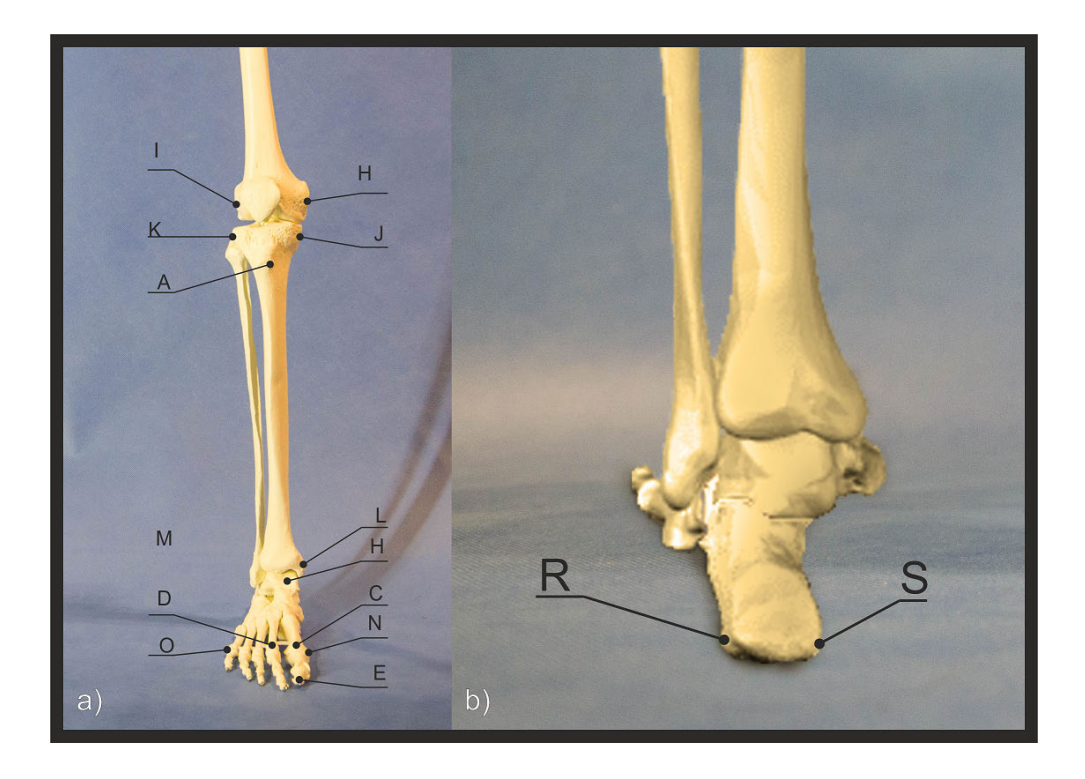

Obr. 1.1: Kostra dolní končetiny s vyznačenými body

<span id="page-13-1"></span>Důležitým rozdílem proti FPI6 je to, že se na rozdíl od něj nezaměřuje pouze na sledování kotníku a chodidla, ale celé dolní končetiny jako celku a díky tomu podává

## <span id="page-13-0"></span>**1.3 Popis sledovaných parametrů**

Na obrázku [1.1](#page-13-1) je vyobrazena kostra části dolní končetiny. Rozložení kostí, které můžeme sledovat na tomto obrázku, je takové, jaké by správně mělo být u zdravé končetiny.

Na kostře je možné vyznačit významná místa jako například drsnatina holení kosti (tuberositas tibiae), hlavice hlezenní kosti (caput thali) nebo hlavice druhé záprstní kosti (caput II. metatarsi). Tyto a další body označené na obrázcích [1.2](#page-14-1) a) a b) byly vytipovány ve spolupráci s lékařskými odborníky. Práce se zabývá sledováním těchto zvolených významných bodů, sledováním jejich pohybu a vyhodnocení změn vůči sobě navzájem. Pro vybrané body platí, že budou sledovány optickou cestou a jejich prostorové souřadnice budou určeny za pomoci hloubkové kamery. Z těchto prostorových souřadnic budou vypočteny parametry, které jsou znázorněny na obrázcích u každého příslušného parametru

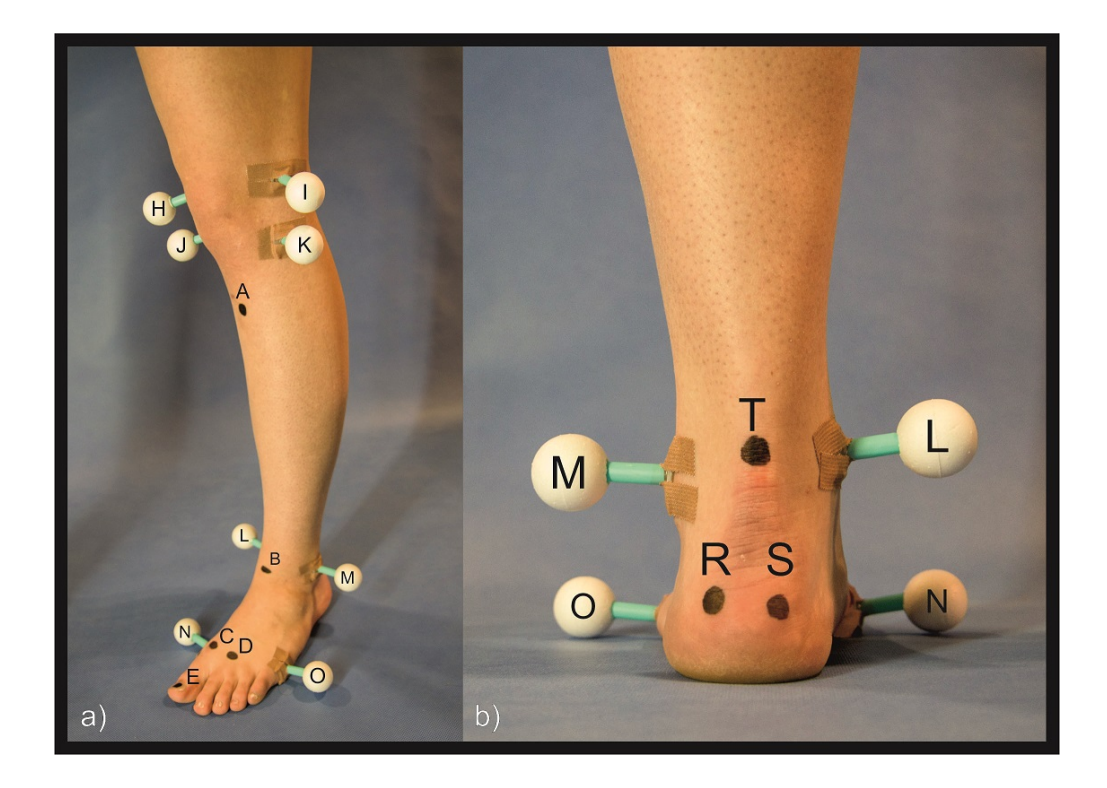

Obr. 1.2: Dolní končetina s označenými významnými body

#### <span id="page-14-1"></span><span id="page-14-0"></span>**1.3.1 Parametr P1 - Odchýlení od osy dolní končetiny**

Pro parametr odchýlení od osy dolní končetiny byly zvoleny tři body, které jsou na obrázku [1.3](#page-15-2) vlevo označeny jako body  $A, B$  a  $C$ . Bod  $A$  je umístěn na drsnatině holenní kosti (tuberositas tibiae). Bod B je označen na hlavici hlezenní kosti (caput thali). Bod je označen na horní straně hlavice druhé záprstní kosti (caput II. metatarsi). V ideálním případě by při pohledu zepředu měly všechny tyto tři body ležet na jedné přímce (pomyslné ose dolní končetiny). Aby nedocházelo ke zkreslení výsledku měření v důsledku pootočení nohy vůči kameře, je tento parametr vyhod-nocován tak, jak je vidět na obrázku [1.3](#page-15-2) vpravo. Body  $A, C$  a  $P$  definují plochu a sledovaným parametrem je nejkratší vzdálenost bodu  $B$  od této plochy. Bod  $P$  není měřen ale definován projekcí bodu  $A$  do roviny  $xz$ . Postup výpočtu parametru  $P1$ definují rovnice [1.1.](#page-14-2)

<span id="page-14-2"></span>
$$
\vec{u} = |AC| = (C_X - A_X; C_Y - A_Y; C_Z - A_Z; )
$$
  
\n
$$
\vec{u} = (u_X; u_Y; u_Z)
$$
  
\n
$$
\vec{s} = |AP| = (P_X - A_X; P_Y - A_Y; P_Z - A_Z; )
$$
  
\n
$$
\vec{s} = (s_X; s_Y; s_Z)
$$
  
\n
$$
\vec{n} = \vec{u} \cdot \vec{u} = (n_X; n_Y; n_z)
$$

$$
\begin{aligned}\n\vec{n} &= (u_Y \cdot s_Z + u_Z \cdot s_Y; u_Z \cdot s_X + u_X \cdot s_Z; u_X \cdot s_Y + u_Y \cdot s_X) \\
d &= -(n_X \cdot A_X + n_Y \cdot A_Y + n_Z \cdot A_Z) \\
P1 &= \frac{|n_X \cdot B_X + n_Y \cdot B_Y + n_Z \cdot B_Z + d|}{\sqrt{n_X^2 + n_Y^2 + n_Z^2}}\n\end{aligned} \tag{1.1}
$$

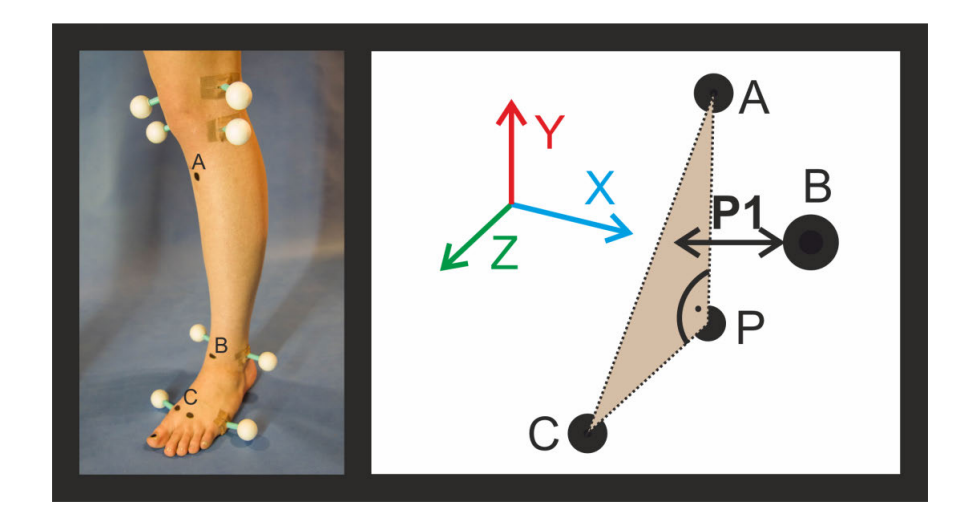

<span id="page-15-2"></span>Obr. 1.3: Parametr P1 - Odchýlení od osy dolní končetiny. Označení bodů (vlevo) a způsob určení parametru (vpravo)

#### <span id="page-15-0"></span>**1.3.2 Parametr P2 - Vybočení palce**

Parametr vybočení palce vyjadřuje jeho odchýlení z přímého směru proti kameře. Pro detekci byly zvoleny body, které jsou na obrázku [1.4](#page-16-0) vlevo označeny jako  $D$  a  $E$ . Bod D je umístěn na horní stranu hlavice první záprstní kosti (caput I. metatarsi). Bod  $E$  je vyznačen na špičce posledního článku palce (phalanx distalis). Sledovaným parametrem je přímka procházející body  $D$  a  $E$ . Konkrétně je sledován úhel  $\alpha$ , který tato přímka svírá s osou  $z$  při projekci do roviny  $xz$ . Způsob měření parametru je vyobrazen na obrázku [1.4](#page-16-0) vpravo. Postup výpočtu parametru P2 uvádí rovnice [1.2.](#page-15-3)

<span id="page-15-3"></span>
$$
d = |DE| = \sqrt{(D_X - E_X)^2 + (D_Z - E_Z)^2}
$$
  
\n
$$
h = D_X - E_X
$$
  
\n
$$
P2 = \arcsin(\frac{h}{d})
$$
\n(1.2)

#### <span id="page-15-1"></span>**1.3.3 Parametr P3 - Zvednutí palce nad podložku**

Při nestabilním postavení pacienta, případně při snaze o vyrovnání některých odchylek, může docházet ke zvedání palce nad podložku, což není žádoucí. Pro sledování

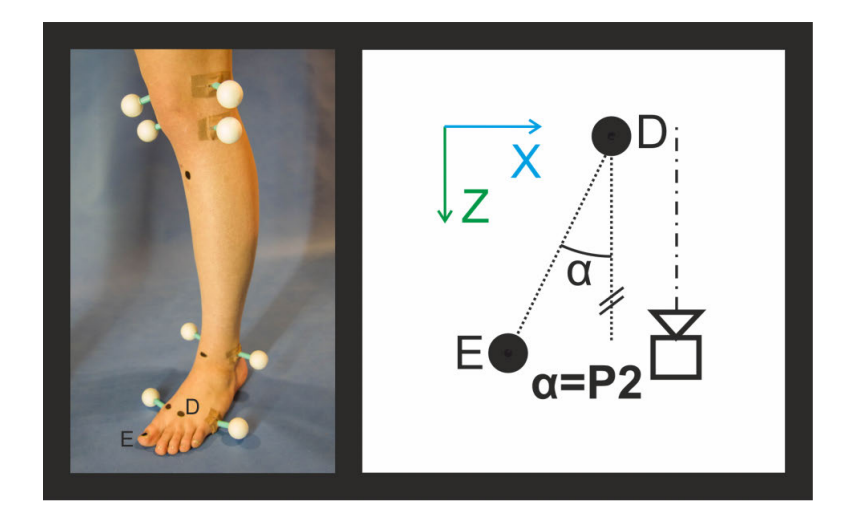

<span id="page-16-0"></span>Obr. 1.4: Parametr P2 - Vybočení palce. Označení bodů (vlevo) a způsob určení parametru (vpravo)

bude využit opět bod  $E$  označený na obrázku [1.5](#page-16-1) vlevo a způsob měření parametru je naznačen na obrázku [1.5](#page-16-1) vpravo. Jelikož při měření jsou vypočítány prostorové souřadnice bodu  $E$  v souřadném systému kamery, která má fixní pozici v meřící scéně, je sledovaným parametrem přímo souřadnice  $y$  bodu  $E$ . Postup výpočtu parametru P3 uvádí rovnice [1.3.](#page-16-2)

$$
\begin{pmatrix} 1 \\ 1 \\ 0 \\ 0 \\ 0 \end{pmatrix} \begin{pmatrix} 1 \\ 1 \\ 0 \\ 0 \end{pmatrix} = P3
$$

<span id="page-16-2"></span>
$$
P3 = E_Y \tag{1.3}
$$

<span id="page-16-1"></span>Obr. 1.5: Parametr P3 - Zvednutí palce nad podložku. Označení bodů (vlevo) a způsob určení parametru (vpravo)

#### <span id="page-17-0"></span>**1.3.4 Parametr P4 - Odchýlení osy kotníku**

Při sledování osy kotníku bude sledována přímka procházející body  $L$  a  $M$  na ob-rázku [1.6](#page-17-2) vlevo. Oba body jsou umístěny v nejširším místě kotníku. Bod L je označen na vrcholu holenní kosti (tibia) a bod M je označen na vrcholu lýtkové kosti (fibula). Pro sledování těchto bodů budou použity speciální markery, jelikož označený bod je často v místě mimo dosah kamery, nebo se v průběhu testovaní skrývá. Při sledování těchto dvou bodů je vypočteným parametrem úhel  $\beta$ , jak je naznačeno na obrázku [1.6](#page-17-2) vpravo. Úhel  $\beta$  je určen jako úhel, který svírá přímka procházející body  $L$  a M s osou  $x$  při projekci do roviny  $xy$ . Postup výpočtu parametru  $P_4$  uvádí rovnice [1.4.](#page-17-3)

<span id="page-17-3"></span>
$$
k = |M_Y - L_Y|
$$
  
\n
$$
t = M_X - L_X
$$
  
\n
$$
P4 = \arctan(\frac{k}{t})
$$
\n(1.4)

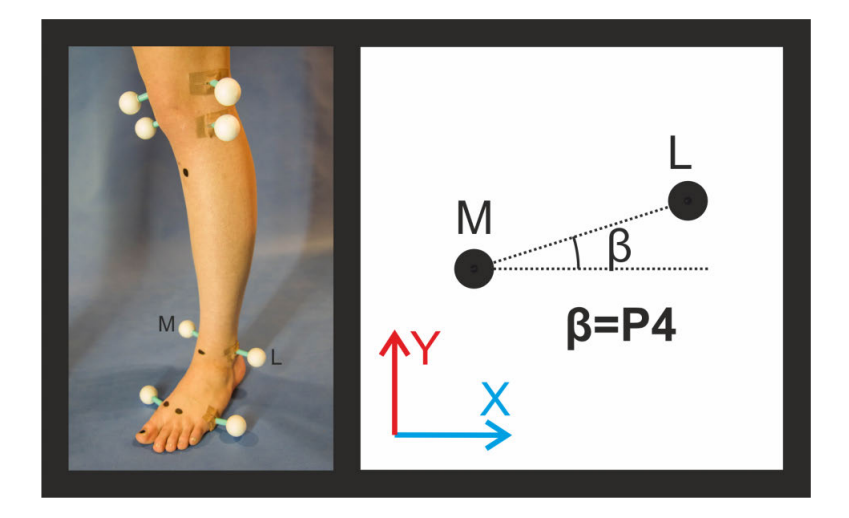

<span id="page-17-2"></span>Obr. 1.6: Parametr P4 - Odchýlení osy kotníku. Označení bodů (vlevo) a způsob určení parametru (vpravo)

#### <span id="page-17-1"></span>**1.3.5 Parametr P5 - Rotace bérce**

Při sledování rotace bérce je sledovaným parametrem úhel  $\gamma$  otočení kotníku vůči kolenu. Konkrétně natočení přímky procházející body  $L$  a  $M$  vůči přímce procházející body  $J$  a  $K$  [\(1.7](#page-18-1) vlevo) při projekci do roviny  $xz$ , jak je vidět na obrázku [1.7](#page-18-1) vpravo. Umístění bodů  $L$  a  $M$  již bylo definováno v podkapitole [1.3.4.](#page-17-0) Body  $J$  a  $K$ jsou umístěny na opačných koncích stejných kostí. Bod je tedy umístěn na hlavici holenní kosti (caput tibiae). Bod  $K$  je umístěn na straně hlavice lýtkové kosti (caput fibula). Pro body  $J$  a  $K$  opět platí že budou označeny pomocí speciálních markerů. Postup výpočtu parametru P5 uvádí rovnice [1.5.](#page-18-2)

<span id="page-18-2"></span>
$$
\vec{l} = |LM| = (M_X - L_X; M_Z - L_Z) \n\vec{k} = |JK| = (K_X - J_X; K_Z - J_Z) \nP5 = \arccos(\frac{\vec{l} \cdot \vec{k}}{|\vec{l}| \cdot |\vec{k}|}) = \frac{l_X \cdot k_X + l_Z \cdot k_Z}{\sqrt{l_X^2 + l_Z^2} \cdot \sqrt{k_X^2 + k_Z^2}}
$$
\n(1.5)

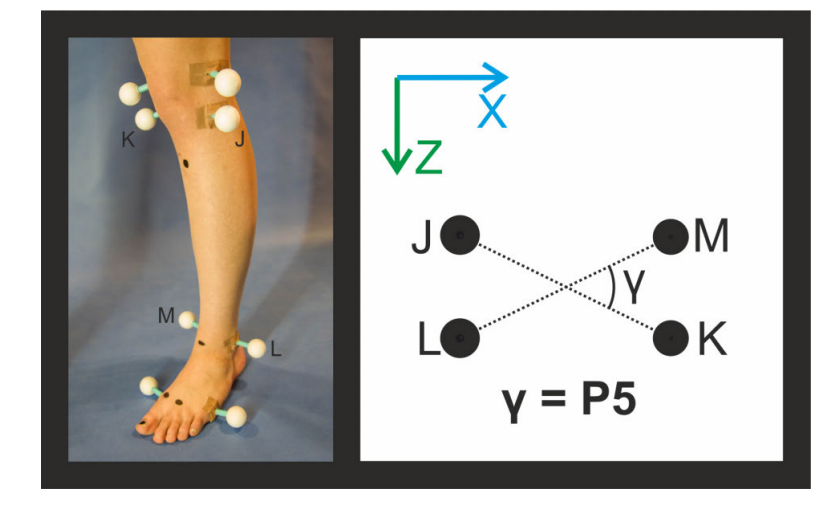

<span id="page-18-1"></span>Obr. 1.7: Parametr P5 - Rotace bérce. Označení bodů (vlevo) a způsob určení parametru (vpravo)

#### <span id="page-18-0"></span>**1.3.6 Parametr P6 - Rotace stehenní kosti**

Určení rotace stehenní kosti (femuru) proběhne obdobným způsobem, jako při určování rotace bérce. Je měřen úhel  $\delta$  průmětu přímek, procházejících body  $J$  a  $K$  a body  $H$  a  $I$ , do roviny  $xz$ . Bod  $H$  je umístěn na vnitřní straně konce stehenní kosti (medial epicondyle). Bod je umístěn na vnější straně konce stehenní kosti (lateral epicondyle). Tento měřený parametr vypovídá o tom, jak je namáhán kolenní kloub a především o zkroucení při zátěži, nebo naopak při odlehčení. Opět bude označen pomocí speciálních lepících markerů a způsob určení parametru je naznačen na obrázku [1.8](#page-19-1) vpravo. Postup výpočtu parametru P6 uvádí rovnice [1.6.](#page-18-3)

<span id="page-18-3"></span>
$$
\vec{i} = |HI| = (I_X - H_X; I_Z - H_Z)
$$

$$
\vec{j} = |JK| = (K_X - J_X; K_Z - J_Z) \nP6 = \arccos(\frac{\vec{i} \cdot \vec{j}}{|\vec{i}| \cdot |\vec{j}|}) = \frac{i_X \cdot j_X + i_Z \cdot j_Z}{\sqrt{i_X^2 + i_Z^2} \cdot \sqrt{j_X^2 + j_Z^2}}
$$
\n(1.6)

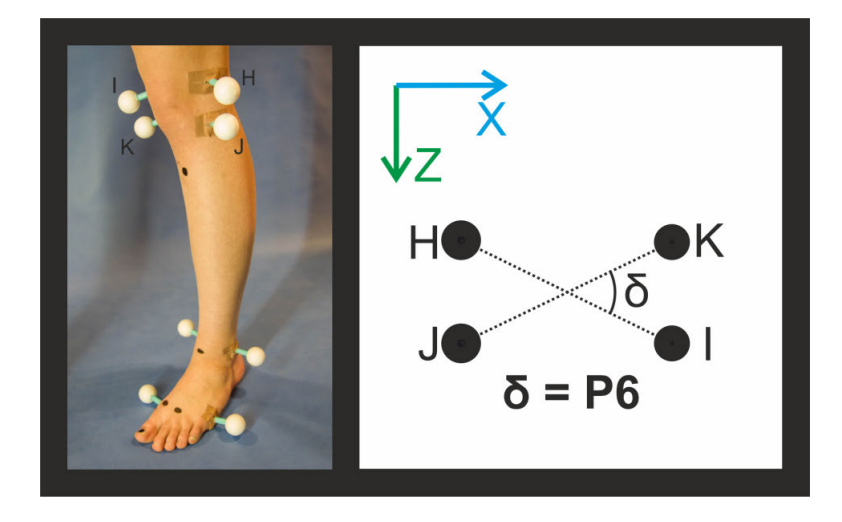

<span id="page-19-1"></span>Obr. 1.8: Parametr P6 - Rotace stehenní kosti. Označení bodů (vlevo) a způsob určení parametru (vpravo)

### <span id="page-19-0"></span>**1.3.7 Parametr P7 - Přiblížení paty k prstům**

Pro měření toho parametru jsou použity čtyři označené body  $L, M, N$  a  $O$  přičemž všechny z nich jsou označeny pomocí speciálních lepících markerů. Umístění bodů  $L$  a  $M$  je popsáno v podkapitole [1.3.4.](#page-17-0) Bod  $N$  je umístěn na straně hlavice první záprstní kosti (caput I. metatarsi). Bod  $O$  je umístěn na straně hlavice páté záprstní kosti (caput V. metatarsi). Pro určení parametru je nutné definovat další dva body, které nebudou nikde označovány. Oba tyto body budou středy úseček a to úsečky  $|LM|$  a úsečky  $|NO|$  a v nákresu obrázku [1.9](#page-20-2) vpravo jsou označeny jako  $S_1$  a  $S_2$ . Vzdálenost středů těchto dvou úseček je právě sledovaným parametrem přiblížení paty k prstům. Postup výpočtu parametru P7 uvádí rovnice [1.7.](#page-19-2)

<span id="page-19-2"></span>
$$
S_1 = \frac{(L+M)}{2} = ((L_X + M_X)/2; (L_Y + M_Y)/2; (L_Z + M_Z)/2)
$$
  
\n
$$
S_2 = \frac{(N+O)}{2} = ((N_X + O_X)/2; (N_Y + O_Y)/2; (N_Z + O_Z)/2)
$$
  
\n
$$
P7 = \sqrt{(S_1X + S_2X)^2 + (S_1Y + S_2Y)^2 + (S_1Z + S_2Z)^2}
$$
(1.7)

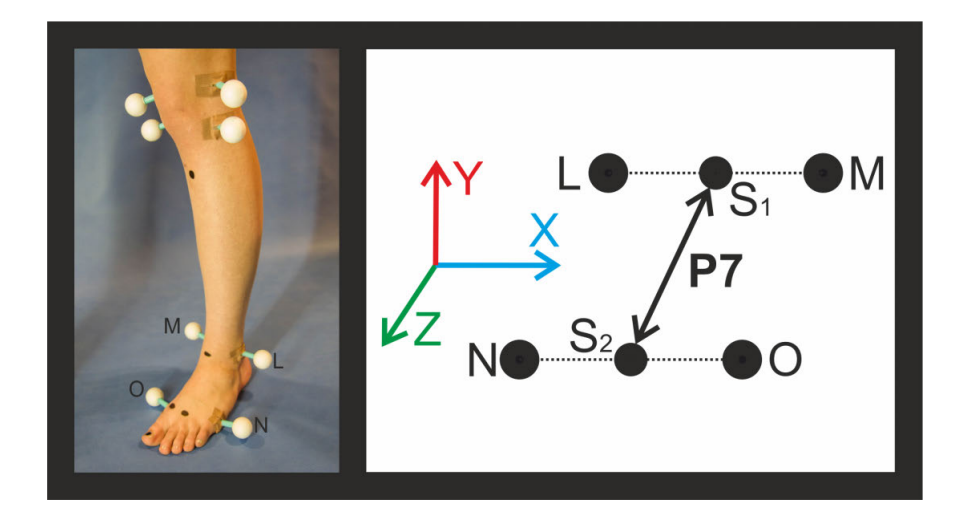

Obr. 1.9: Parametr P7 - Přiblížení paty k prstům. Označení bodů (vlevo) a způsob určení parametru (vpravo)

#### <span id="page-20-2"></span><span id="page-20-0"></span>**1.3.8 Parametr P8 - Odchýlení paty**

Tento parametr je jako jediný měřený z pohledu na nohu ze zadní strany od Achillovy šlachy. Jsou zde označeny tři body  $R$ ,  $S$  a  $T$  jak je možné vidět na obrázku [1.10](#page-21-0) vlevo. Body R a S jsou zakresleny na hranách patní kosti (calcaneus) a bod  $T$  označuje střed Achillovy šlachy (tendo Achillis). Měřeným parametrem, jak je možné vidět na obrázku [1.10](#page-21-0) vpravo, je vzdálenost bodu  $T$  od středu úsečky  $|RS|$  ve směru osy  $x$ . Postup výpočtu parametru P8 uvádí rovnice [1.8.](#page-20-3)

<span id="page-20-3"></span>
$$
c = T_X - R_X
$$
  
\n
$$
d = S_X - R_X
$$
  
\n
$$
P8 = \frac{d}{2} - c
$$
\n(1.8)

#### <span id="page-20-1"></span>**1.3.9 Rotace pánve**

Posledním požadovaným sledovaným parametrem je rotace pánve. Tento parametr by měl sledovat natočení stehenní kosti (femuru) vůči pánvi (pelvis). Toto měření by vyžadovalo přidání několika dalších bodů a prozatím je uvažováno pouze jako možné rozšíření.

<span id="page-21-0"></span>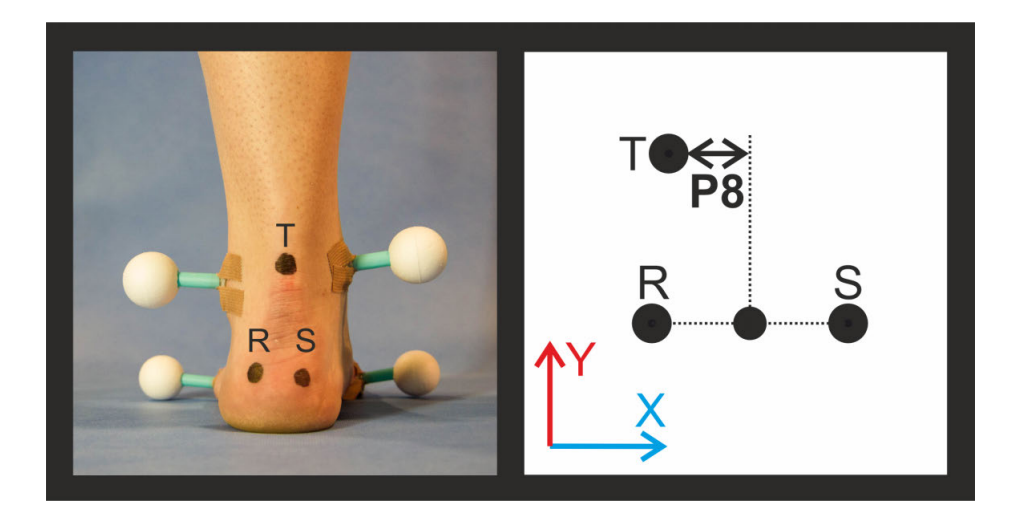

Obr. 1.10: Parametr P8 - Odchýlení paty. Označení bodů (vlevo) a způsob určení parametru (vpravo)

## <span id="page-22-0"></span>**2 NÁSTROJE PRO PRÁCI S OBRAZEM**

### <span id="page-22-1"></span>**2.1 Barevné modely**

Při pořizování snímků se zaznamenává intenzita v každém elementu obrazu (pixelu). Pokud je zaznamenáván šedotónový obraz, každý z pixelů nese informaci o intenzitě světelného toku v příslušném místě obrazu. Při záznamu barevného obrazu nestačí zaznamenat jen intenzitu, ale je nutné nějakým způsobem zaznamenat i informaci o barvě obrazového bodu. Kvůli možnosti jednoduchého a úsporného záznamu byly vytvořeny barevné modely, pro které je vstupem sada parametrů (zpravidla tří nebo čtyř) a výstupem je konkrétní barevný odstín určité intenzity. Pro barevné modely platí, že jsou mezi sebou přepočitatelné, tedy získaná obrazová data pro jeden model dokážeme převést na data pro jiný obrazový model. Tato vlastnost je velmi výhodná, jelikož v každé ze složek různých obrazových modelů jsou výrazné jiné vlastnosti obrazu. Při převodech ale může docházet ke ztrátě informací vlivem různé interpretace obrazových hodnot v různých modelech. Někdy je možný převod mezi modely jen jedním směrem. Při pořizování snímku je důležité zvolit vhodný výstupní barevný model obrazu. Neplatí však, že jsme schopni přímo pořídit data pro zvolený model bez přepočtu. Výchozím barevným modelem je RGB, jelikož čipy, které snímají barevný obraz (CCD, CMOS), jsou konstruovány tak, že každý jejich obrazový bod snímá intenzitu světla na ně dopadající přes barevný filtr [\[11\]](#page-51-5). Barvy filtrů byly zvoleny právě jako červená $(R)$ , zelená $(G)$  a modrá $(B)$ , jelikož modrá a červená se nacházejí na okrajích barevného spektra a zelená přibližně uprostřed.

#### <span id="page-22-2"></span>**2.1.1 Aditivní model RGB/RGBA**

Model RGB je jedním z nejběžněji používaných barevných modelů. Pro míchání byly zvoleny tři základní složky, barvy červená (R), zelená (G) a modrá (B), jejichž složením jsme schopni navolit téměř libovolnou barvu barevného prostoru. Model je vidět na obrázku [2.1.](#page-23-1) Tento barevný model má podobu krychle, kde na jejích třech hranách s jedním společným vrcholem jsou namapovány právě složky R, G a B. Pokud jsou všechny složky nulové, je výsledkem jejich složení právě jejich společný bod a v tomto bodě je intenzita rovna nule a barva je černá. V protilehlém rohu, kde je naopak intenzita všech složek maximální, se nachází barva bílá.

Model RGBA je identický s modelem RGB, obsahuje ale navíc složku průhlednosti A[\[8\]](#page-51-6). Pokud tato složka dosáhne své maximální hodnoty, znamená to, že barva, kterou definuje, je maximálně neprůhledná a je tedy plně viditelná. Při nulové úrovni průhlednosti je naopak barva neviditelná. Tato složka tedy nijak neovlivňuje barvu samotnou ale pouze její průhlednost.

Výhodou těchto modelů je to, že data na výstupu barevných kamer bývají právě v tomto formátu [\[8\]](#page-51-6). Nevýhodou je, že pokud chceme informaci o intenzitě záření nezávislé na barvě, je nutné ji ze třech složek dopočítat. Stejně tak informace o barvě daného pixelu je rozdělena do třech složek. Další nevýhodou je, že intenzita osvětlení stejné barvy ovlivňuje všechny tři složky.

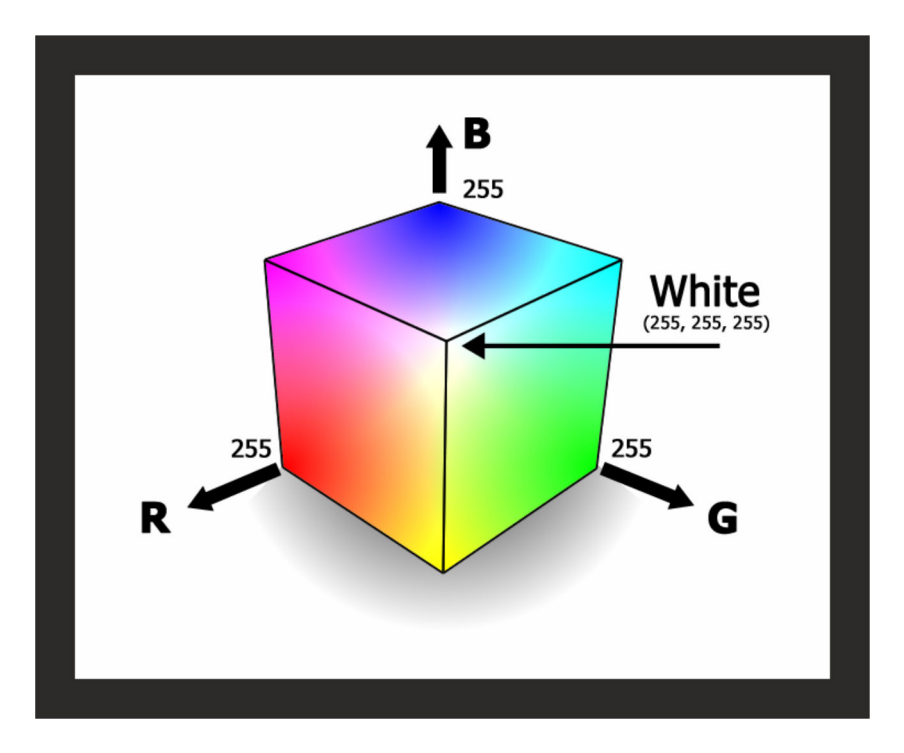

<span id="page-23-1"></span>Obr. 2.1: Model míchání barev RGB [\[6\]](#page-51-1)

#### <span id="page-23-0"></span>**2.1.2 Intuitivní modely HSV/HLS**

Barevné modely HSV a HLS nejsou mapovány na krychli, ale na objekty jehlanovitého tvaru [\[8\]](#page-51-6). Oba tyto modely mají shodnou složku H, která vyjadřuje barevný tón (hue). Na obvodu kružnice jsou mapovány všechny barvy celého spektra a hodnota složky H určuje úhel od počátku, kde se nachází výsledný barevný tón. Složka S saturace je taktéž shodná pro oba modely. Je mapována na úsečce spojující osu modelu a zvolený bod barevného tónu. U modelu HSV složka V vyjadřuje hodnotu (value) pro výšku řezu modelu. Složka osvícení L (lightness) v barevném modelu HLS vyjadřuje také výšku řezu modelu. Rozdíl mezi těmito modely je ve tvaru modelu, jak je možno sledovat na obrázku [2.2,](#page-24-1) a také ve funkci posledních popisovaných složek. Při maximální hodnotě V u modelu HSV jsme schopni definovat libovolnou barvu, zatímco při maximální hodnotě složky L u modelu HLS je výsledná barva vždy bílá.

Právě touto vlastností se model HLS nejvíce podobá skutečnosti tím, že při nízké nebo naopak vysoké intenzitě záření má oko problém s rozlišováním barev. Výhodnou vlastností u obou modelů je, že obsahují jednu složku, ve které je uložena informace o intenzitě a další složku, která vypovídá o barevném rozložení. To je výhodné, pokud chceme filtrovat obraz na základě jeho barvy [\[8\]](#page-51-6). Zároveň je to přesně ta vlastnost, která modelu RGB chybí. Další výhodou HSV a HLS modelů je to, že pro každou barvu lze pomocí složky saturace snadno nalézt šedotónový ekvivalent.

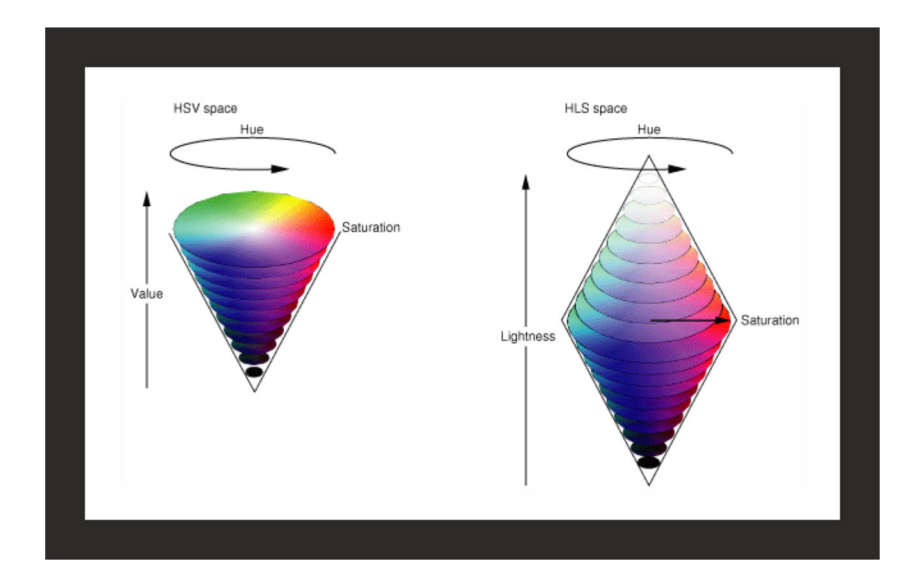

<span id="page-24-1"></span>Obr. 2.2: Model míchání barev HSV a HLS [\[7\]](#page-51-2)

## <span id="page-24-0"></span>**2.2 Histogram**

Histogram je obecně grafické znázornění četnosti výskytu prvků ve zvolené množině. Například pokud budeme mít tabulku, která bude obsahovat kolečka a křížky, histogram bude mít právě dva sloupce. Jeden bude znázorňovat počet koleček a druhý počet křížků.

Při zpracování obrazu se histogram využívá pro zobrazení vlastností obrazu jako například rozložení intenzity osvětlení, nebo četnost výskytu jednotlivých barevných odstínů a podobně. Napomáhá tak při určování prahu a nebo hledání objektu v obrazu. Histogram může mít dvě podoby, jednou je prostý histogram a druhou je z něj odvozený kumulovaný histogram [\[9\]](#page-51-7). Využití každého z nich je výhodné v jiné situaci.

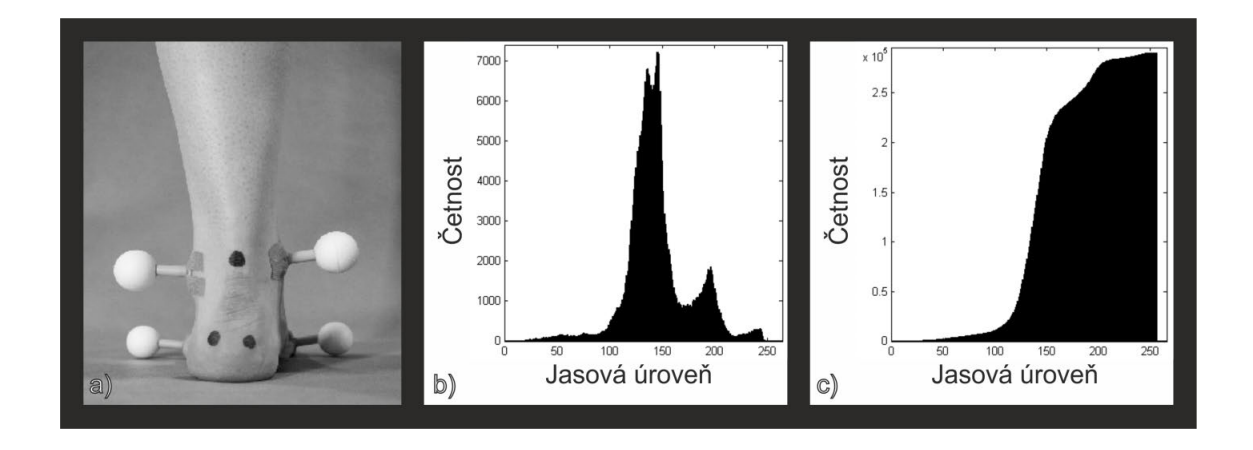

<span id="page-25-2"></span>Obr. 2.3: a) Šedotónový obraz b) Histogram obrazu c) Kumulovaný histogram obrazu

#### <span id="page-25-0"></span>**2.2.1 Prostý histogram**

Na obrázku [2.3](#page-25-2) a) je zobrazen šedotónový snímek. Na stejném obrázku je v části b) zobrazen jeho histogram, tedy četnost výskytu jednotlivých jasových úrovní ve snímku. Z histogramu můžeme například vyčíst, že v obrazu nejsou všechny jasové úrovně zastoupeny rovnoměrně. Pokud máme o obrazu nějakou apriorní znalost, například víme, že je sledováno světlé jablko na tmavém stole, jsme schopni pomocí histogramu určit vhodný práh pro prahování viz. [2.3.](#page-26-0) Také je na základě histogramu možné provádět nastavení parametrů pro pořízení obrazu (expozice, kontrast). To se provede tak, že po pořízení snímku se zkoumá jeho histogram. Pokud většina energie histogramu soustředěna v jeho okrajích, je zřejmé že je snímek přeexponován, nebo naopak podexponován a dojde k úpravě parametrů tak, aby se většina energie posunula blíže ke středu histogramu. V této práci bude prostý histogram použit pro určení vhodné hodnoty prahu pro odstranění pozadí.

#### <span id="page-25-1"></span>**2.2.2 Kumulovaný histogram**

Na obrázku [2.3](#page-25-2) c) je zobrazen kumulovaný histogram, který vzniká tak, že každá hodnota v kumulovaném histogramu je rovna součtu všech hodnot prostého histogramu od nuly až po aktuální prvek. Tento typ histogramu je možné použít například jako převodní charakteristiku pro operaci vyrovnání (ekvalizaci) histogramu. To znamená, že po této operaci budou v obrazu všechny jasové úrovně zastoupeny přibližně rovnoměrně. Operaci ekvalizace je vhodné použít například pokud máme podexponovaný snímek, který je na první pohled celý černý. Pomocí ekvalizace jej dokážeme transformovat tak, že jasové složky obrazu, které jsou například v rozmezí hodnot 0-20, roztáhneme do rozmezí 0-255 a tím vznikne okem dobře čitelný snímek.

## <span id="page-26-0"></span>**2.3 Prahování obrazu**

Prahování je jedním z možných způsobů segmentace dat. Při segmentaci se ze vstupních dat snažíme získat jen podstatné informace, celkově data zjednodušit a připravit pro popis. Při prahování jde především o zjednodušení. Například tak, že šedotónový obraz převedeme na černobílý, nebo jen odstraníme pozadí a ponecháme v obraze pouze objekt zájmu. Toto lze uskutečnit více způsoby. Prostým prahování s jedním prahem, prahováním s více prahy nebo částečným prahováním [\[9\]](#page-51-7).

### <span id="page-26-1"></span>**2.3.1 Prahování s jedním prahem**

Při prahování s jedním prahem je hlavním faktorem ovlivňujícím kvalitu výsledku hodnota prahu. Tu je možné stanovit více různými způsoby, jako například pomocí apriorní znalosti o obrazu, procentně, nebo jako lokální či globální minimum v histogramu obrazu. Výsledný obraz se nazývá binární. Kvalitní prahování (segmentace dat) má zásadní vliv na kvalitu výsledku zpracovávání obrazu. Výsledek prahování s jedním prahem je na obrázku [2.4.](#page-26-2) Tento typ prahování ve výhodné použít pokud se v obrazu nacházejí oblasti dvou jasových úrovní, respektive dvou skupin jejichž jasové úrovně jsou vzdálené, a prahováním dojde k jejich jasnému oddělení. Tedy pokud se v obraze vyskytují pouze dvě skupiny jasových úrovní, je vhodné použít prahování s jedním prahem. Pokud je těchto skupin jasových úrovní více, je možné použít prahování s více prahy. Také může dojít k tomu, že objekt není rovnoměrně osvětlen a není možné stanovit hodnotu prahu tak, aby byl objekt vysegmentován celý. V takovém případě je vhodné použít adaptivní prahování [\(2.4\)](#page-27-1).

V této práci je prosté prahování využito například pro vytváření masek pracovních oblastí a segmentaci markerů na kůži.

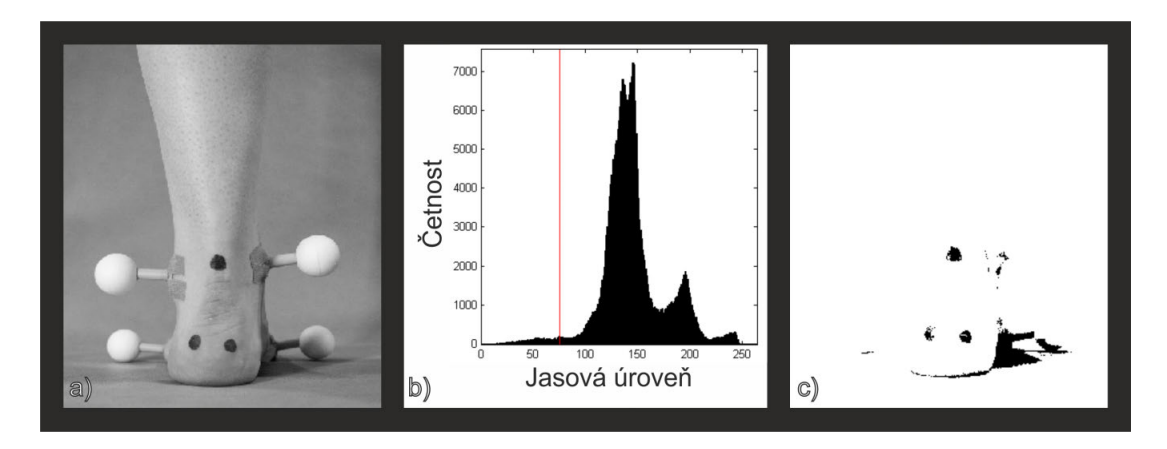

<span id="page-26-2"></span>Obr. 2.4: a) Šedotónový obraz b) Histogram obrazu c) Prahovaný obraz

### <span id="page-27-0"></span>**2.3.2 Částečné prahování**

Částečné prahování je podobné prahování s jedním prahem. Pouze zde nedochází k binarizaci obrazu, ale prahuje se jednosměrně. To znamená, že pokud obrazový bod má jasovou úroveň pod hranicí prahu, je nastaven jako nula. Pokud má ale hodnotu vyšší než práh, je ponechána původní hodnota. Ukázka tohoto způsobu prahování je na obrázku [2.5.](#page-27-2) Tento typ prahování je využíván především pro ořezání nezajímavých objektů z obrazu. Zjednoduší se tak následující práce s obrazem.

Částečné prahování je v práci odstranění pozadí v obrazu a ponechání pouze zkoumaného objektu.

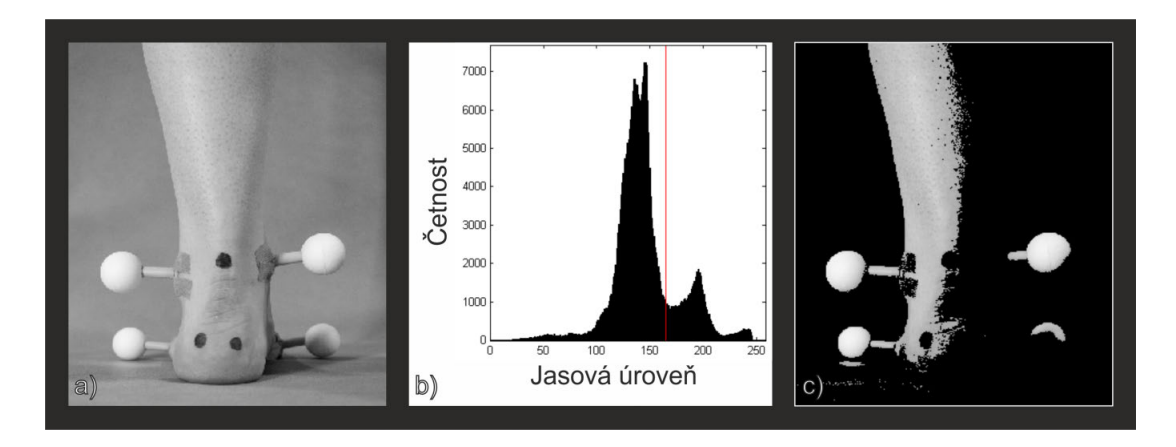

<span id="page-27-2"></span>Obr. 2.5: a) Šedotónový obraz b) Histogram obrazu c) Částečně prahovaný obraz

### <span id="page-27-1"></span>**2.4 Adaptivní prahování**

Adaptivní prahování není dalším druhem, ale jedná se o sekvenci operací, jejichž výstupem je prahovaný obraz vstupu. Algoritmus je navržen tak, aby byl schopen kvalitně segmentovat objekty, které často téměř splývají s okolím. Je však nutné znát přibližnou velikost hledaného objektu, jak je vidět na obrázku [2.6](#page-28-2) (nastaveno pro detekci černých teček). Podle známé velikosti objektu se nastaví velikost okna. Celý obraz je postupně tímto oknem zkoumán ve stále se opakující sekvenci. Nejdříve je vybrána část obrazu velikosti okna. Například pomocí mediánu je určen práh a provedeno prosté prahování okna. Výsledek je uložen a okno se posunuje po vstupním obraze dále. Výsledný prahovaný snímek vzniká fúzí všech prahovaných uložených oken [\[9\]](#page-51-7). Adaptivní prahování je typicky využíváno pro segmentaci textů. Výhodou je, že pokud známe velikost zkoumaných objektů, dostáváme na výstupu metody kvalitní výsledky. Toto je však zároveň i nevýhodou, jelikož bez znalosti správné velikosti okna metoda nepodává dobrý výstup.

Metoda adaptivního prahování je v této práci využita pro segmentaci černých bodů na kůži, jelikož je pravděpodobné, že všechny nebudou osvětleny stejně.

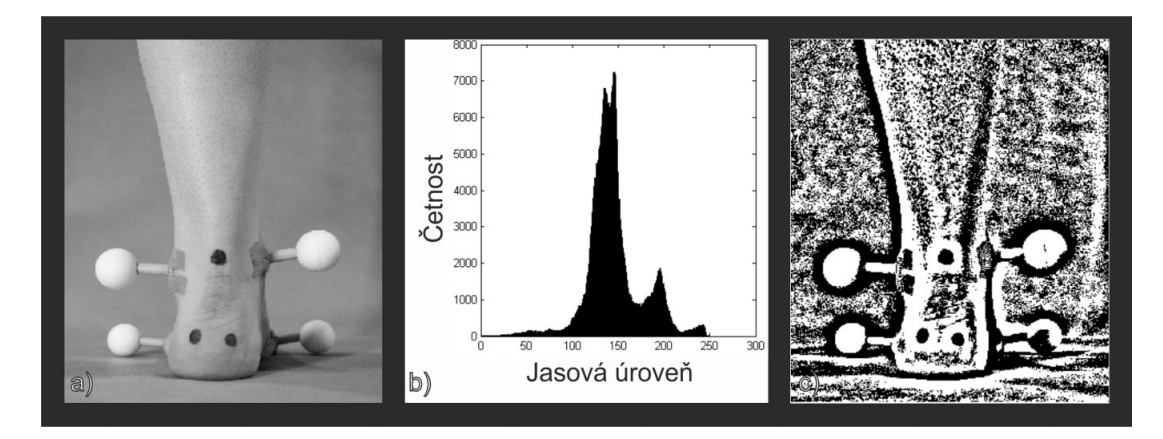

<span id="page-28-2"></span>Obr. 2.6: a) Šedotónový obraz b) Histogram obrazu c) Adaptivně prahovaný obraz

### <span id="page-28-0"></span>**2.5 Prahování OTSU**

Metoda prahování OTSU (pojmenovaná po jejím tvůrci Nobuyuki Otsu) stejně jako adaptivní prahování není přímo druhem prahování. Je zde využito prosté prahování, ale hodnota prahu je určena automaticky. Tato metoda nahlíží na pixely jako na příslušníky tříd. V nejjednodušším případě metoda předpokládá, že pixely v obraze lze rozdělit do dvou tříd a provede jejich optimální rozdělení z hlediska statistiky, tedy snaží se zachovat co největší rozdíly mezi třídami a co nejvyšší konzistentnost uvnitř třídy. Metodu lze zobecnit pro libovolný počet tříd [\[12\]](#page-51-8). Výsledek prahování metodou OTSU je vidět na obrázku [2.7.](#page-29-0) Prahování pomocí metody OTSU je možné využít například pro prahování registračních značek vozidel, kde je zajištěn velký odstup obou tříd.

Prahování pomocí metody OTSU je v práci využito při zkoumání malých oblastí obrazu, ve kterých se potencionálně vyskytuje hledaný bod.

### <span id="page-28-1"></span>**2.6 Houghova transformace**

Houghova transformace slouží pro detekci geometrických primitiv. Pomocí jejích modifikací je možné detekovat přímky, kružnice a obecně jednoduché křivky, které jsou definovány maximálně třemi parametry. Houghova transformace se aplikuje na obraz hran, zpravidla Cannyho detektoru. Důležitým vstupním parametrem metody je průměr hledané kružnice. Je vytvořen akumulátor, který má stejné rozměry jako

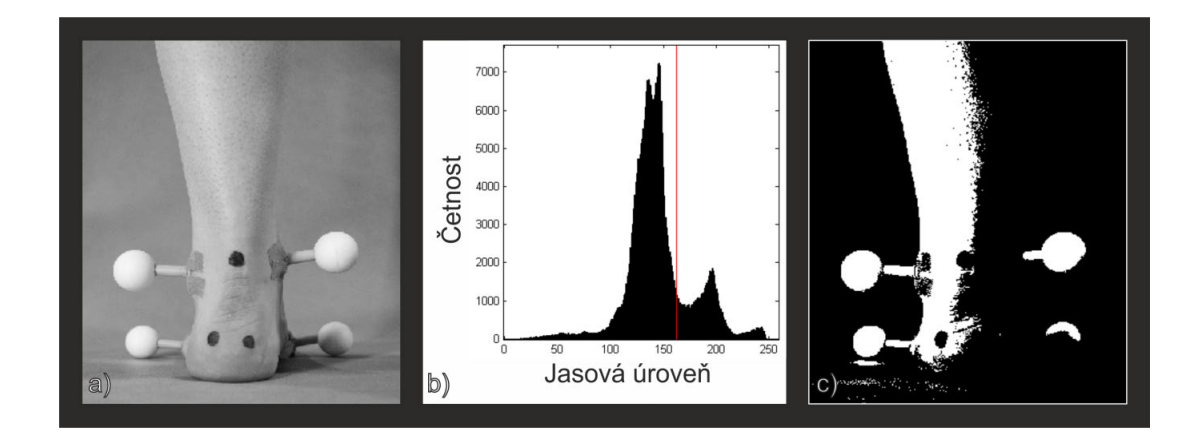

<span id="page-29-0"></span>Obr. 2.7: a) Šedotónový obraz b) Histogram obrazu c) Obraz prahovaný metodou **OTSU** 

vstupní obraz. Pro každý pixel obrazu hran je na jeho souřadnice v akumulátoru zanesena kružnice daného průměru. Všechny pixely, do kterých by byla kružnice promítnuta, jsou inkrementovány o jedničku. Obraz akumulátoru po průchodu všech pixelů obrazu hran je na obrázku [2.8](#page-30-0) b). Následně jsou v akumulátoru detekována maxima, která odpovídají středům nalezených kružnic. Poté mohou být kružnice zakresleny do původního obrazu, jak je možné vidět na snímku [2.8](#page-30-0) a). Velkou výhodou této metody je její robustnost. Dokáže totiž rozpoznat kružnici i když je z části zakrytá [\[13\]](#page-52-0).

Houghova transformace je v práci využita pro hledání bílých samolepicích markerů.

<span id="page-30-0"></span>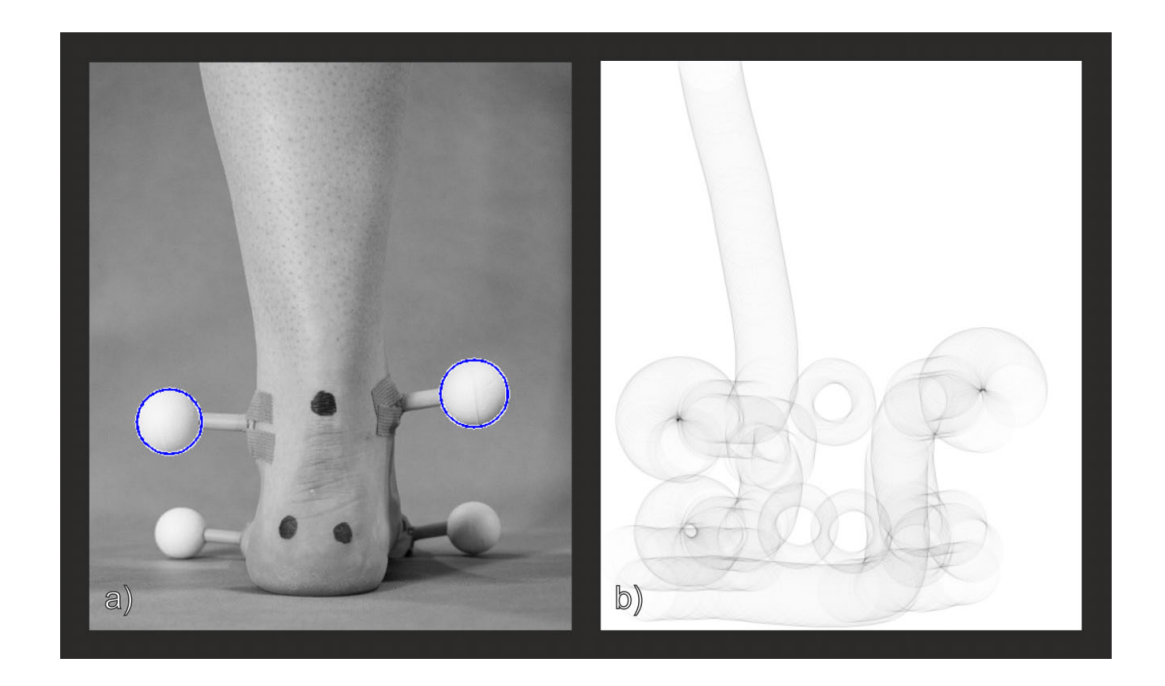

Obr. 2.8: a) Šedotónový obraz s nalezenými kružnicemi b) Houghův akumulátor s viditelnými maximy

## <span id="page-31-0"></span>**3 MĚŘICÍ SCÉNA**

Pokud chceme provádět měření optickou cestou, je vhodné měřicí scénu přizpůsobit, pokud to podmínky dovolují. Toto přizpůsobení je vhodné nejen kvůli dosažení vyšší robustnosti a spolehlivosti celého měření, ale často dokáže celý problém zjednodušit a podstatně se tím sníží nároky na hardware i software. Nejdůležitější je však zvýšení odolnosti proti chybám. Proto je vhodné se volbou měřící scény zabývat. Od volby scény se dále odvíjí také způsob následného zpracování obrazu. Parametry, které je možné ve scéně ovlivňovat, záleží na typu scény, ale často to bývá pozadí a osvětlení scény, dále umístění kamery, přidání kalibračních a pomocných značek a podobně. Většinou však můžeme ovlivňovat jen některé z nich.

V našem případě je možné definovat libovolné pozadí scény. Také vytvořit markery, které budou označovat zvolené body na kůži, budou spolehlivě detekovatelné, ale zároveň má být kladen důraz na co nejjednodušší aplikaci. Také je možné libovolně umístit kameru, ale není možné zvolit typ osvětlení. Všechna omezení přizpůsobení měřicí scény mají význam především kvůli univerzálnosti a jednoduchosti měření.

### <span id="page-31-1"></span>**3.1 Výběr pozadí**

Jelikož ve scéně bude vyhledávána dolní končetina a poté značky na ní umístěné, je výhodné zvolit jednotnou barvu pozadí a také zvolit takovou barvu, která se co nejvíce liší od barvy zkoumaného objektu. Je samozřejmě možné hledat dolní končetinu v obecné scéně, tedy ve scéně o níž nemáme žádné informace o jejím vzhledu, ale to je podstatně složitější, časově náročnější a méně spolehlivé.

V průběhu řešení tohoto projektu byly testovány dva druhy pozadí scény. Jako první byla zvolena světle modrá matná grafické folie, která byla později nahrazena tmavěji modrým fotografickým plátnem.

První zvolené pozadí nebylo vhodné především kvůli jeho reflexivitě, což v kombinaci se segmentací dat na základě barvy v barevném modelu HSV [\(2.1.2\)](#page-23-0), který má problém s rozlišování barev ve světlých a tmavých oblastech, přinášelo velké množství chyb, a proto bylo vyhodnoceno jako nevhodné.

V další fázi bylo za pozadí zvoleno tmavě modré plátno. Modrá barva je volena z toho důvodu, že se nachází dostatečně daleko od barvy kůže, která se nachází v okolí červené barvy. Plátno bylo zvoleno z důvodu nízké odrazivosti. Tím je minimalizována barevná nehomogenita. Po testu funkčnosti s tímto pozadím bylo nahrazeno modrým fotografickým pozadím, které vykazuje lepší vlastnosti než plátno.

Výhodou fotografického plátna je, že je přímo určeno pro práci s kamerou a při

snímaní scény se jeví téměř jako jednolitá barva. Další výhodou je tuhost plátna, tudíž se po zavěšení nevlní, nekroutí a nevznikají tak na plátně stíny a záhyby.

## <span id="page-32-0"></span>**3.2 Vzhled a výroba markerů**

Na volbu markerů je kladeno několik požadavků. Marker by měl být dostatečně unikátní na to, aby jej v obrazu nebylo možné zaměnit za jiný objekt. Tomuto napomáhá volba jednotného pozadí, jelikož díky tomu nehrozí neočekávaný objekt v pozadí, který by mohl být podobný markeru. Dalším požadavkem je snadná rozpoznatelnost v obraze. Mělo by být snadné jej detekovat. Pokud je detekce příliš složitá a nepřesná, je vhodné změnit marker. Posledním z hlavních požadavků je snadná aplikovatelnost, tedy aby bylo možné žádané body označovat snadno a rychle.

Na základě uvedených požadavků bylo vytvořeno několik návrhů markeru, který by byl na kůži dobře rozpoznatelný a zároveň snadno použitelný.

Mezi kandidáty na markery bylo několik různobarevných bodů, které by byly aplikovány přímo na kůži. Konkrétně se jednalo o barvu zelenou, modrou nebo červenou, případně černou.

U tohoto návrhu je splněna podmínka jednoduché aplikovatelnosti. Původní myšlenka barevných bodů a jejich hledání v jednotlivých složkách RGB barevného prostoru nebyla úspěšná, jelikož barvy na povrchu kůže nebyly dobře viditelné. Bylo tedy nutné použít tmavší, lépe viditelnou, barvu a jako vhodná byla zvolena černá. Výhodou je, že černá barva je na kůži dostatečně kontrastní, jak je možné vidět na obrázku [3.1.](#page-33-0) Nevýhodou je, že takovýto tmavý bod lze snadno zaměnit například se znaménkem nebo stínem, například mezi prsty. Proto je zapotřebí navrhnou algoritmus, který takovéto chyby rozpozná, případně je řešit ručně, například přelepením znaménka páskou tělové barvy.

Další problém, který se vyskytl, spočívá v tom, že některé body se nacházejí na stranách dolní končetiny, a proto jsou při pohledu zepředu špatně viditelné. Také téměř nikdy nejsou viditelné všechny najednou. Z tohoto důvodu vznikla potřeba vytvoření markeru, který by dokázal označit zvolená místa tak, aby byl stále viditelný.

Byl tedy vytvořen marker, který splňuje dané požadavky, a je zobrazen na obrázku [3.2.](#page-33-1) Tento marker se skládá ze tří částí. Základnu tvoří plastikový čtverec s prohlubní, do které je zasunuta modrá trubička. Modrá z důvodu, aby splývala s pozadím. Na konci této trubičky je umístěna polystyrenová kulička o průměru 3 centimetry. Všechny tři části jsou spojeny pomocí silikonu z tavné pistole. Uchycení na tělo je provedeno pomocí zdravotnické pásky tělové barvy.

<span id="page-33-0"></span>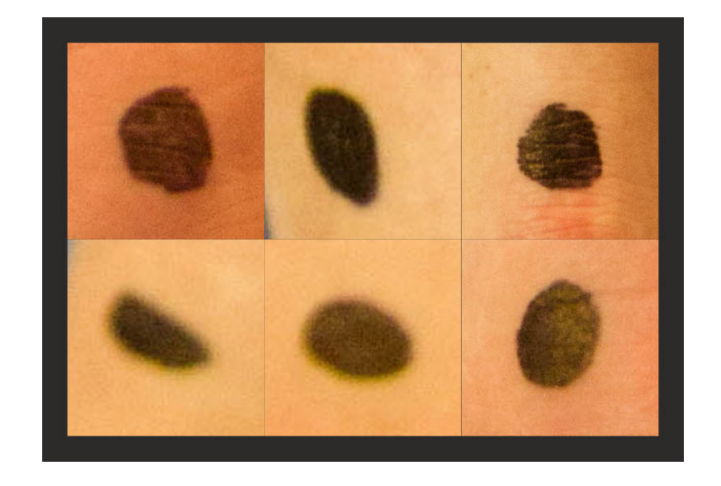

Obr. 3.1: Černé markery aplikované na kůži

<span id="page-33-1"></span>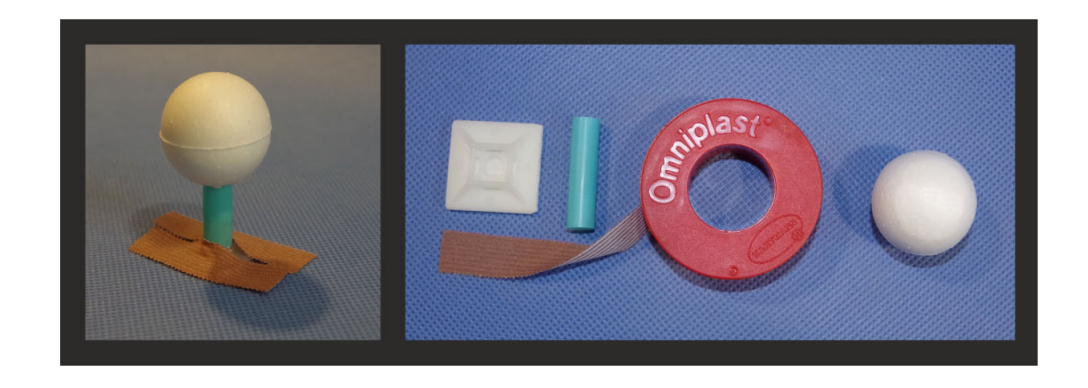

Obr. 3.2: Marker pro označení bočních bodů a komponenty k jeho výrobě

## <span id="page-34-0"></span>**3.3 Rozložení scény**

Měřící scéna musí být uspořádána tak, aby veškerý prostor, který zabírá kamera (kinect), byla pokryta modrým fotografickým pozadím. Na zemi je nutné vytvořit dvě orientační značky, jednu pro umístění kinectu a druhou pro umístění nohy. Obě musí být umístěny tak, aby osa barevné kamery byla namířena rovnoběžně s jedním ramenem kříže pro umístění chodidla. Další podmínkou, kterou je nutné splnit, je dostatečná úroveň osvětlení. Pokud bude scéna špatně nasvětlená, nebude vyhodnocení probíhat korektně. Návrh rozložení scény je na obrázku [3.3.](#page-34-1)

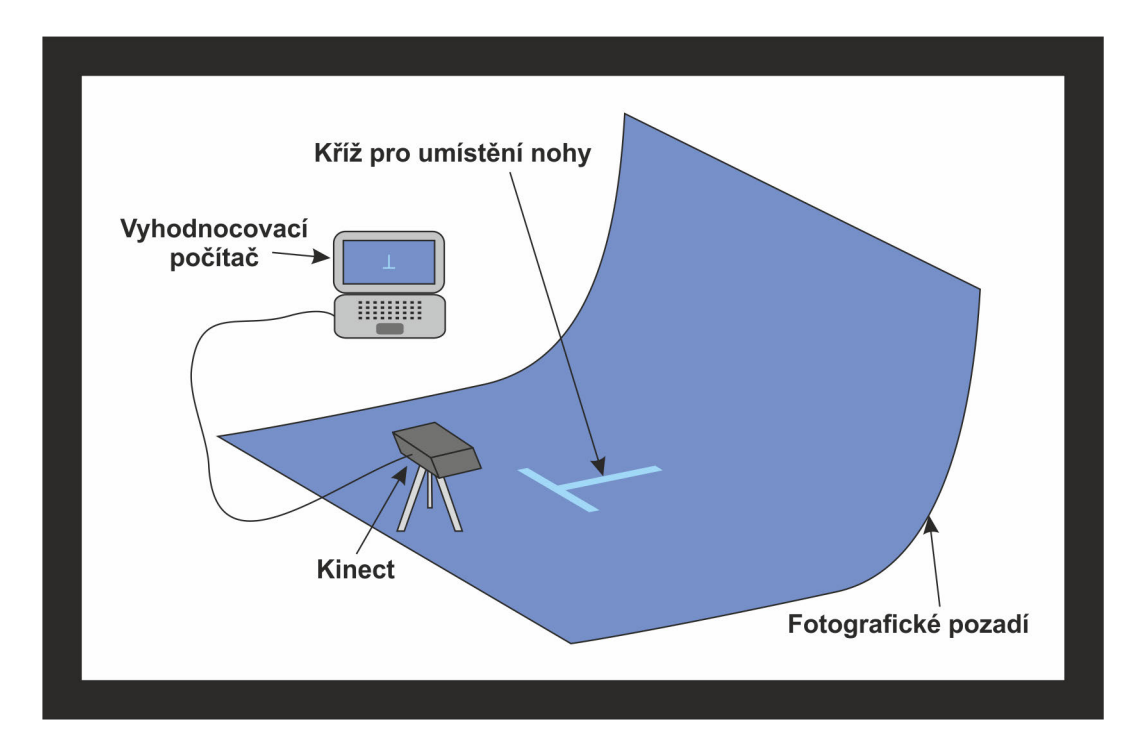

<span id="page-34-1"></span>Obr. 3.3: Návrh vzhledu měřící scény

<span id="page-35-0"></span>**4 POUŽITÉ METODY DETEKCE MARKERŮ A MAPOVÁNÍ SOUŘADNIC**

Celé zpracování obrazu od pořízení snímku až po vykreslení souřadnic do grafu je rozděleno do tří částí, což je možné vidět na obrázku [4.1.](#page-35-2) První částí je samotná detekce markerů. Ta je rozdělena. Samostatně jsou hledány černé značky na kůži a bílé samolepicí markery. Druhá část zpracovává výstupy obou metod pro hledání markerů v obraze a zajišťuje určení prostorových souřadnic pro body nalezené v obraze. V poslední třetí části probíhá výpočet parametrů ze zjištěných prostorových souřadnic a následné vykreslení do grafu.

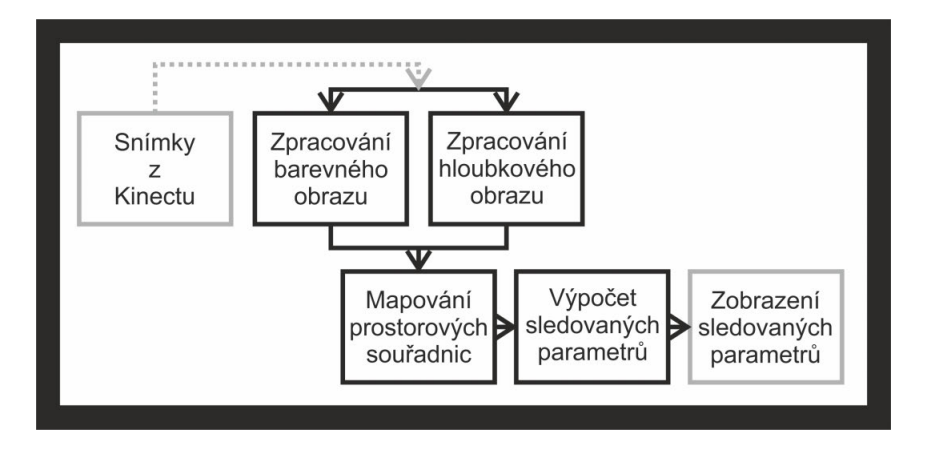

<span id="page-35-2"></span>Obr. 4.1: Vývojový diagram postupu zpracování obrazu

## <span id="page-35-1"></span>**4.1 Postup hledání markerů na kůži**

Především kvůli vyšší složitosti a výpočetní náročnosti byl postup pro hledání markerů na kůži rozdělen do dvou metod. Nejprve je vytvořen seznam všech nalezených bodů, které by potencionálně mohly být hledaným markerem. Následně je zkoumán výřez potenciálního bodu a jeho okolí a nakonec je zkoumáno, zda nově nalezené body odpovídají těm, které byly nalezeny v předchozím kroku.

Po pořízení snímku je obraz nejprve podvzorkován na poloviční rozlišení a oříznut do podoby, která je na obrázku [4.2](#page-36-0) a). Obě operace jsou prováděný především kvůli snížení výpočetní náročnosti. Poté je obraz, který je pořízen v barevném modelu RBGA, přepočítan do barevného modelu HSV a je z něj vyjmuta složka barevného tónu (H)[\(4.2](#page-36-0) b). Ve složce H jsou barvy objektů vzájemně dobře odlišitelné, jak je vidět na obrázku histogramu [4.3.](#page-37-0) Pomocí tohoto histogramu je určen práh, který je definován jako prostřední jasová úroveň mezi globálním maximem (v oblasti modré barvy) a lokálním maximem (v oblasti červené barvy). Následně je obraz složky H prahován a je vytvořena maska [\(4.2](#page-36-0) c), která slouží pro získání obrazu s odstraněným pozadím [\(4.2](#page-36-0) d). Tento postup je právě takový, jelikož EMGU CV neumožňuje částečné prahování přímo.

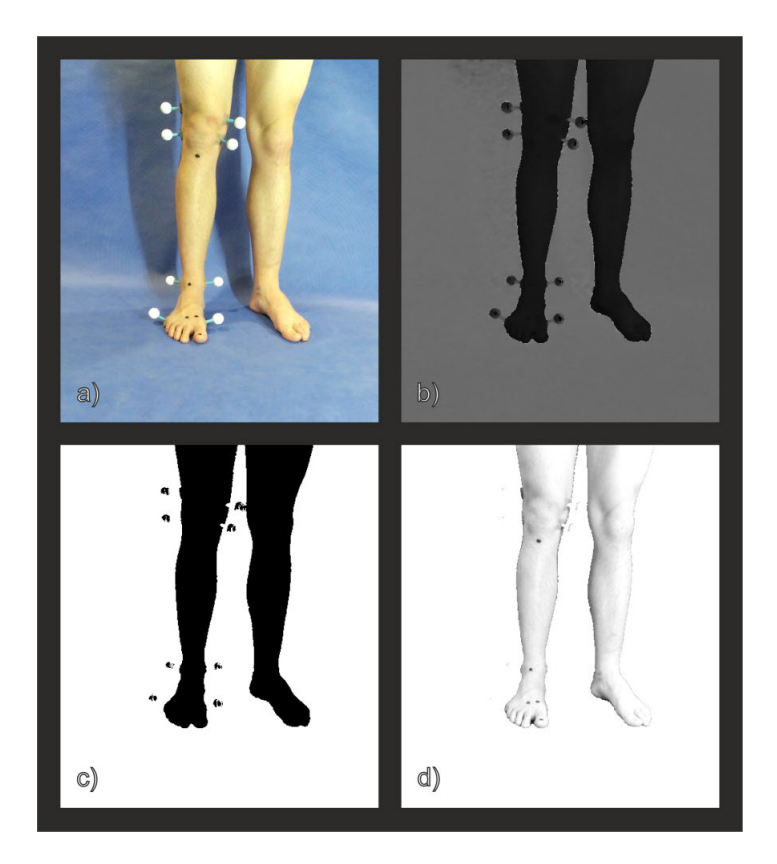

<span id="page-36-0"></span>Obr. 4.2: a) Výchozí snímek b )Složka barevného tónu (H) modelu HSV výchozího snímku c) Maska vytvořená prahováním složky H d) Snímek s odstraněným pozadím

Na snímek s odstraněným pozadím [\(4.2](#page-36-0) d) je použito adaptivní prahování a výsledek je na obrázku [4.4](#page-37-1) a). Jak je možné vidět, všechny hledané body jsou dobře rozeznatelné v obraze. Následně je na tento prahovaný obraz použita funkce pro nalezení kontur. To spočívá ve vytvoření seznamu všech objektů nacházejících se v obraze včetně jejich popisu pomocí Freemanova kódu [\[10\]](#page-51-9) a velikosti plochy. Snímek s vyznačenými konturami je na obrázku [4.4](#page-37-1) b).

Následně jsou všechny kontury ze seznamu vyhodnoceny. Pokud se nacházejí v limitu velikosti mezi horní a spodní hranicí, jsou přidány do seznamu potenciálních bodů. Tento seznam zpracovává funkce pro potvrzování nalezených bodů, která zkoumá oblasti s potenciálními body v plném rozlišení.

Při zkoumání potenciálních oblastí jsou postupně procházeny všechny oblasti ze vstupního seznamu. Pro každou položku seznamu je nejprve proveden výřez z

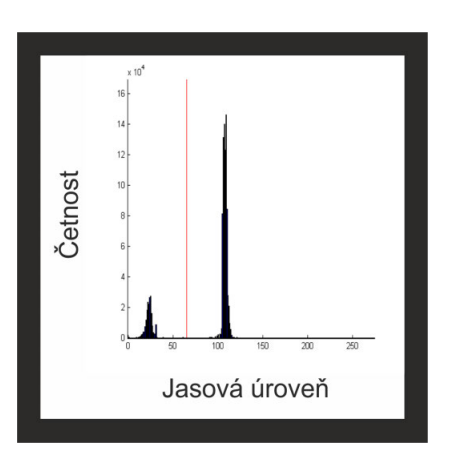

<span id="page-37-0"></span>Obr. 4.3: Histogram složky H výchozího snímku [\(4.2](#page-36-0) b)

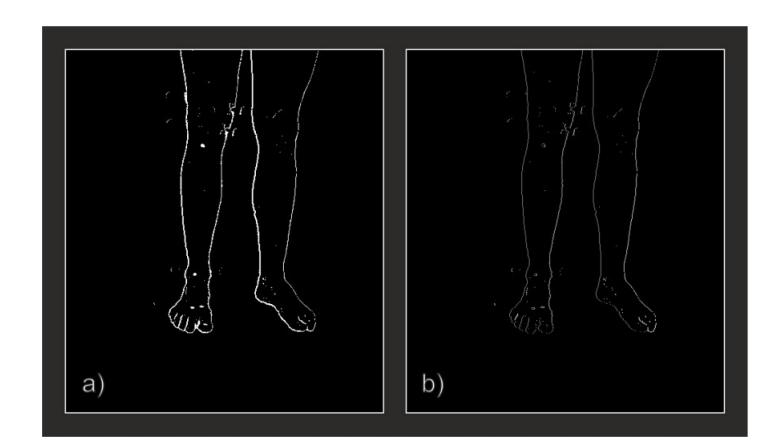

<span id="page-37-1"></span>Obr. 4.4: a) Snímek po použití adaptivního prahování b) Snímek s vyznačenými konturami

originálního snímku v plném rozlišení [\(4.5](#page-38-1) a). Následně je tento výřez převeden opět z barevného modelu RGBA do barevného modelu HSV a je extrahována složka intenzity (V) [\(4.5](#page-38-1) b). Snímek výřezu složky V je prahován metodou OTSU [\(4.5](#page-38-1) c) a poté je na tento snímek použita opět funkce pro hledání kontur. Seznam kontur tedy popisuje snímek a na zákadě vyhodnocení tohoto popisu je rozhodnuto o tom, zda se na snímku nachází bod, či nikoliv.

Pokud okolí kontur je zabarveno do červené (vyhodnocováno ve složce H), nachází se nalezený objekt na kůži a může tedy být markerem. Pokud počet nalezených kontur uvnitř výřezu přesáhne deset, je velmi pravděpodobné, že se jedná o falešnou detekci a ve vyhodnocování se nepokračuje. Jinak se provádí analýza všech nalezených oblastí uvnitř potenciální oblasti. Zkoumá se, zda je objekt spojen s okrajem. Vychází se z předpokladu, že hledaný marker je uprostřed oblasti a nemůže být spojen s okrajem. Pokud je spojen, nemůže to být marker a v analýze se nepokračuje. Pokud spojen není, zkoumá se, zda má objekt dostatečně velkou plochu a následně se porovná obvod objektu s obvodem jeho konvexního obalu. Jedná-li se o kruh, elipsu, či jiný nedeformovaný tvar, je obvod obou přibližně stejný a objekt je označen jako nalezený marker.

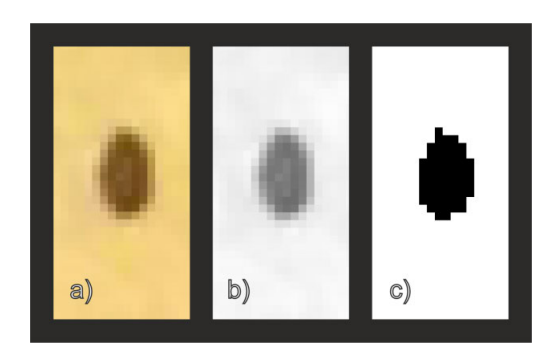

<span id="page-38-1"></span>Obr. 4.5: a) Výřez nalezeného markeru b) Složka hodnoty (V) barevného modelu HSV výřezu c) Výřez prahovaný metodou OTSU

Na obrázku [4.6](#page-39-0) je zobrazeno, jak vypadá chybná detekce potenciální oblasti. Na základě toho, že všechny objekty v této oblasti jsou spojeny s okrajem, je oblast vyhodnocena jako chybná, neobsahující marker.

### <span id="page-38-0"></span>**4.2 Postup hledání lepených markerů**

Hledání lepených markerů je výrazně jednodušší než hledání markerů přímo na kůži. Také díky velikosti markeru není zapotřebí je hledat v obraze s plným rozlišení, ale bez snížení přesnosti je lze detekovat v podvzorkovaném ořezaném obrazu.

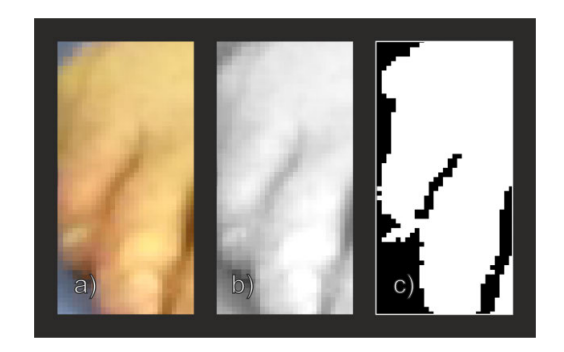

Obr. 4.6: a) Výřez chybně nalezeného markeru b) Složka hodnoty (V) barevného modelu HSV výřezu c) Výřez prahovaný metodou OTSU

<span id="page-39-0"></span>Na obrázku [4.7](#page-39-1) a) je výchozí obraz, ve kterém jsou hledány markery. Na stejném obrázku v části b) je zelená složka (G) výchozího obrazu, na kterou je aplikována Houghova transformace. Tu lze takto lehce použít díky tomu, že projekce koule (markeru) z libovolného směru je vždy kruh. Získáme tak tedy seznam bodů, kde byly detekovány kruhy v obraze a následně všechny tyto oblasti zkoumáme.

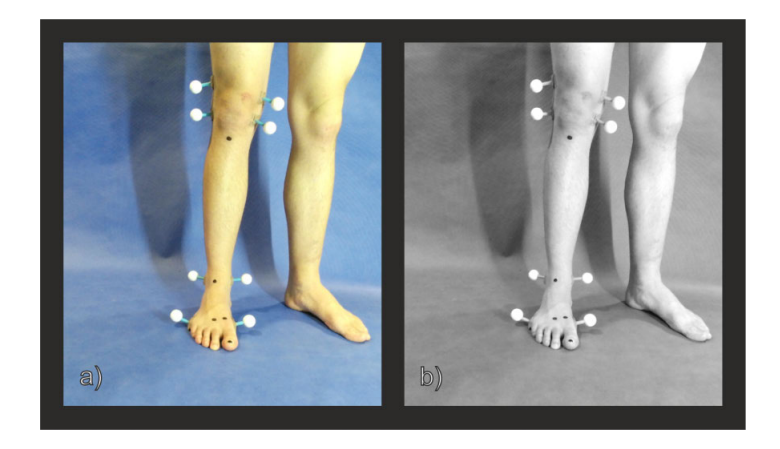

Obr. 4.7: a) Výchozí obraz b) Zelená (G) složka výchozího obrazu

<span id="page-39-1"></span>Nejdříve je vyříznuta oblast zájmu z obrazu [\(4.8](#page-40-0) a) a následně je vytvořena maska[\(4.8](#page-40-0) b), která označuje plochu detekovaného kruhu. Poté je s pomocí masky zkoumána průměrná hodnota všech tří složek RGB uvnitř nalezeného kruhu. Pokud jsou si průměrné hodnoty všech tří složek blízké, znamená to, že kruh nemá žádné zabarvení a jeho barva je tedy bíla, případně se pohybuje ve stupních šedé. Potom je místo vyhodnoceno jako pozice markeru a bod je předán k aktualizaci vykreslovaných souřadnic

Na obrázku [4.9](#page-40-1) je zobrazen výstupní obraz programu s označenými a pojmenovanými markery.

<span id="page-40-0"></span>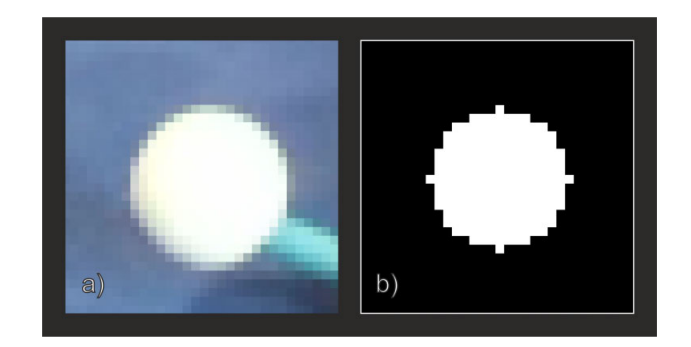

Obr. 4.8: a) Výřez nalezeného markeru b) Maska pro výřez obrazu

<span id="page-40-1"></span>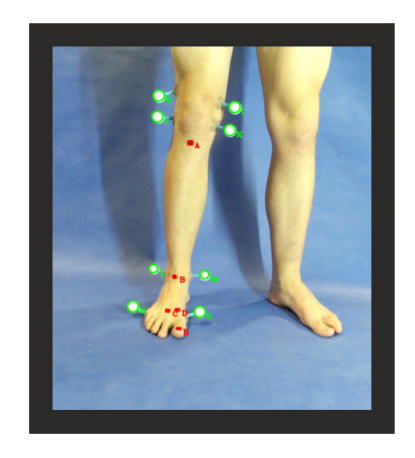

Obr. 4.9: Výsledný obraz s označenými nalezenými body

### <span id="page-41-0"></span>**4.3 Postup mapování prostorových souřadnic**

Pro správné určení souřadnic bodu v prostoru podle souřadnic bodu v obraze je nutné nejprve provést kalibraci. Jak je možné vidět na obrázku [4.10,](#page-41-1) disponuje Kinect dvěma kamerami. Jedna je klasická RGB kamera. Druhá kamera snímá hloubku prostoru pomocí speciálního projektoru a následného matematického zpracování dat. Tím, že kamery nejsou umístěny na společné optické ose, mají každá jiné rozlišení i pozorovací úhly, nelze určit vzdálenost na souřadnici barevného pixelu prostým přiřazením hloubkového pixelu na stejných souřadnicích jako je barevný pixel. Je tedy potřeba určit výpočetní vztah pro sloučení barevných a hloubkových dat. Snímek obrazových a hloubkových dat je na obrázku [4.12](#page-43-0)

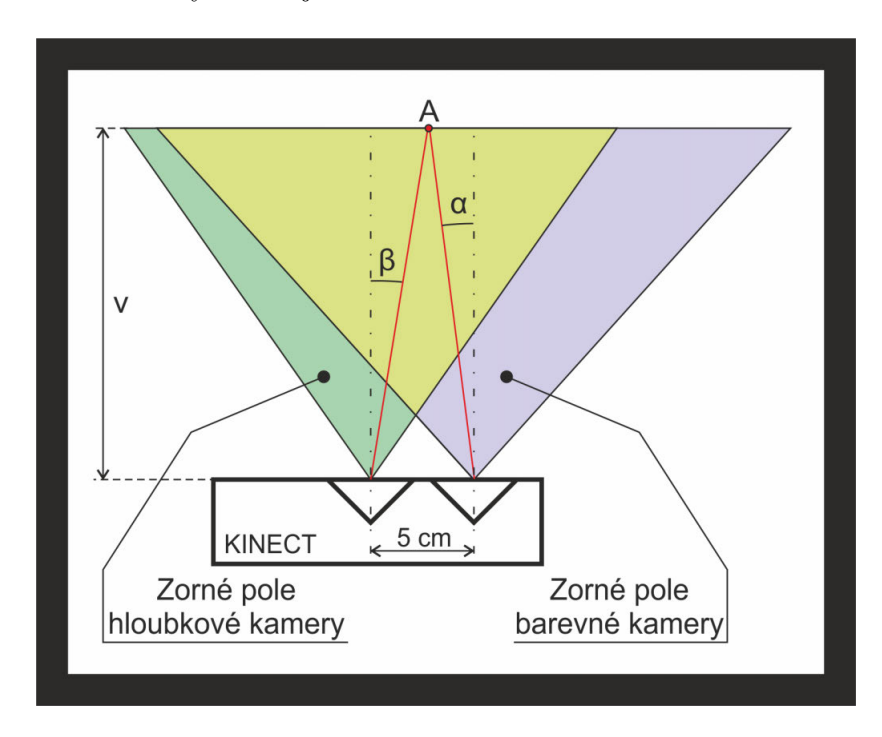

<span id="page-41-1"></span>Obr. 4.10: Schematický nákres kamer Kinectu

Při mapování barevných pixelů na hloubková data je situace relativně jednoduchá. Známe totiž souřadnice hloubkového pixelu a tím tedy můžeme určit uhel  $\beta$  a vzdálenost bodu A. Z těchto známých parametrů lze vypočítat souřadnice barevného pixelu příslušícího danému hloubkovému pixelu.

V opačném případě, tedy při mapování hloubkových dat na barevné pixely nastává problém v tom, že neznáme vzdálenost bodu  $A$  k barevné kameře a nejsme tak schopni určit příslušný hloubkový pixel. Díky tomu, že měřicí scéna je statická a končetina bude umístěna v předem známe vzdálenosti od kamery, bude tedy známá vzdálenost objektu  $v$ , je možné malém rozmezí okolo předpokládané vzdálenosti

určit se zanedbatelnou chybou souřadnice hloubkového pixelu.

Dalším problémem je, že při mapování se velikosti ploch pixelů při projekci do roviny směrem od středu zvětšují. Tedy při průmětu do jedné souřadnice se bude směrem od středu zvětšovat šířka každého z pixelů, tak jak je naznačeno na obrázku [4.11.](#page-42-0)

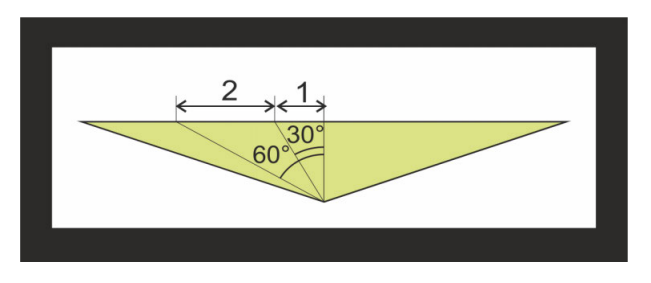

<span id="page-42-0"></span>Obr. 4.11: Probmlém při mapování souřadnici

Při mapování souřadnic se nejprve vypočte šířka a výška obrazu v předpokládané vzdálenosti  $(4.1, 4.2)$ . Následně se vypočítá rozdíl těchto šířek  $W_{diff}$  podle rovnice [4.3](#page-42-1) a souřadnice barevného obrazu  $X_{beg}$  a  $X_{end}$  [\(4.4, 4.5\)](#page-42-1), mezi kterými je mapován hloubkový obraz. Šířku barevného obrazu označme  $W_c$ , šířku hloubkového obrazu  $W_d$  a odhadovanou vzdálenost sd. Dále je zapotřebí určit pixelovou citlivost s<sub>x</sub> hloubkového obrazu v barevném [\(4.6\)](#page-42-1). Šířka v pixelech je označena  $W_{pxc}$  pro barevný obraz a  $W_{\text{prd}}$  pro hloubkový.

<span id="page-42-1"></span>
$$
W_c = \tan 35.5 \cdot 2 \cdot sd \tag{4.1}
$$

$$
W_d = \tan 30 \cdot 2 \cdot sd \tag{4.2}
$$

$$
W_{diff} = \frac{W_c - W_d}{2} \tag{4.3}
$$

$$
X_{beg} = \frac{W_{diff} - 50}{W_c} * W_{pxc}
$$
\n
$$
(4.4)
$$

$$
X_{end} = \frac{W_c - (W_{diff} + 50)}{W_c} * W_{pxc}
$$
 (4.5)

$$
s_x = \frac{W_{pxd}}{X_{end} - X_{beg}} \tag{4.6}
$$

Nyní již je možné určit souřadnici hloubkového obrazu  $x$  pomocí rovnice [4.7](#page-43-1) a výchozí souřadnice  $x_c$ . Kvůli výše zmíněné nestejné šířce pixelů je třeba provést korekci souřadnice. Bylo provedeno měření kdy byl umístěn objekt ve scéně, stejně jako na obrázku [4.12.](#page-43-0) Tento objekt byl v konstantní vzdálenosti od kamery přesouvá do stran a bylo pozorováno, to co naznačuje obrázek [4.11.](#page-42-0) Ve středu obrazu souřadnice přesně odpovídaly, ale směrem k okrajům obrazu stále méně odpovídaly skutečnosti. Proto bylo zapotřebí nalézt funkci, které by směrem od středu obrazu zvyšovala počet pixelů, které se přičítají k vypočtené souřadnici  $x$ . Jako vhodná funkce, byl zvolen sinus úhlu  $\beta$  násobený konstantou k zajišťující přesnou kalibraci [\(4.8\)](#page-43-1). Nově vypočtená správná souřadnice je označena  $x_s$ .

<span id="page-43-1"></span>
$$
x = (x_c - X_{end}) \cdot s_x \tag{4.7}
$$

$$
x_s = x + \sin(x - \frac{W_{pxd}}{2} \cdot s_x) \cdot k \tag{4.8}
$$

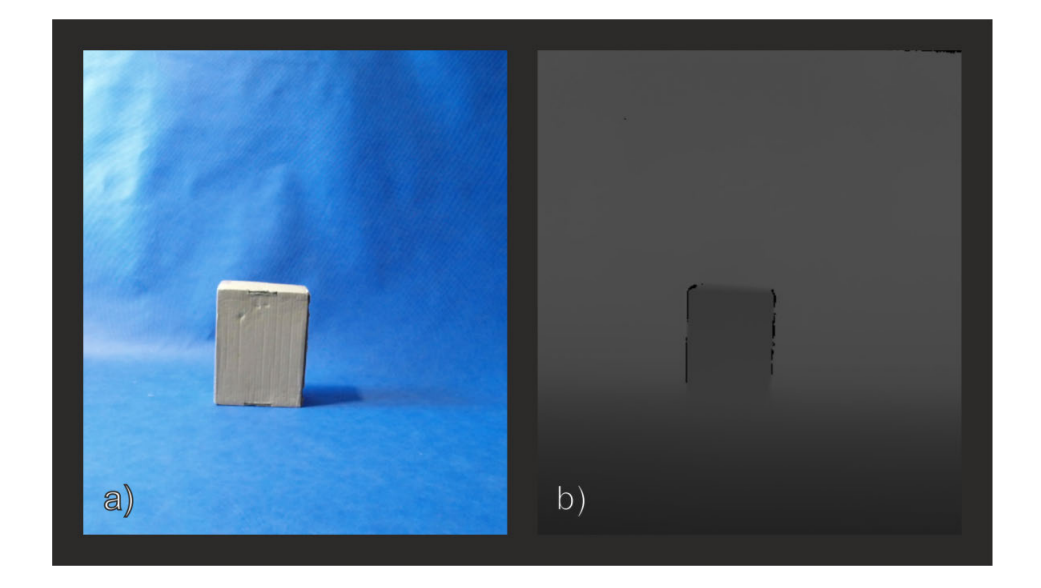

Obr. 4.12: a) Snímek z barebné kamery Kinectu b) Snímek z hloubkové kamery Kinectu

<span id="page-43-0"></span>Po určení třetí souřadnice je již snadné přepočítat bod do kartézského souřadného systému pomocí rovnic \*\*\* kde  $x_s$ ,  $y_s$  a  $z_s$  jsou souřadnice po korekci,  $x_k$ ,  $y_k$  a  $z_k$ jsou souřadnice v kartézského souřadného systému a  $d$  je nejkratší vzdálenost mezi kamerou a měřeným bodem.

$$
x_k = \sin((x_s - \frac{W_{pxd}}{2}) \cdot s_x) \cdot d \tag{4.9}
$$

$$
y_k = \sin\left((y_s - \frac{H_{\text{pxd}}}{2}) \cdot s_y\right) \cdot d \tag{4.10}
$$

$$
z_k = \cos((z_s - \frac{W_{pxd}}{2}) \cdot s_x) \cdot d \tag{4.11}
$$

## <span id="page-44-0"></span>**4.4 Výpočet hodnot sledovaných parametrů**

V okamžiku, kdy jsou známy všechny prostorové souřadnice detekovaných bodů, provede se výpočet všech sledovaných parametrů. Ten se provede dosazením známých souřadnic do rovnic uvedených v kapitole popisu sledovaných parametrů [\(1.3\)](#page-13-0). Výsledné hodnoty parametrů ale vykazovaly značné kolísání. To bylo způsobeno vlivem nepřesnosti měření hloubkové kamery Kinectu, která na svém výstupu udávala vzdálenost k pevnému bodu s rozptylem dvou milimetrů. Z tohoto důvodu jsou hodnoty parametrů zpracovávány a výstupní hodnota ne vždy průměrnou hodnotou posledních dvaceti změřených hodnot. Následně jsou tyto hodnoty parametrů vykreslovány a zaznamenávány v grafickém uživatelském rozhraní aplikace.

## <span id="page-45-0"></span>**5 GRAFICKÉ UŽIVATELSKÉ ROZHRANÍ APLI-KACE**

V programu Microsoft Visual Studio 2015 bylo naprogramováno uživatelské rozhraní, které umožňuje správu pacientů, prohlížení uložených měření a spuštění nového měření ve dvou režimech. Část měření využívá knihovnu pro zpracování obrazu Emgu CV verze 3.0.

## <span id="page-45-1"></span>**5.1 Hlavní okno**

Hlavní okno [\(5.1\)](#page-45-3) nabízí přehled pacientů v databázi a také možnost přidat nového pacienta. Záznam každého pacienta v hlavním okně obsahuje jméno a příjmení pacienta a jeho datum narození. Vedle data narození je možnost otevřít záznamy pacientových testů [\(5.3\)](#page-46-2). V pravém dolním rohu je umístěno tlačítko pro přidání nového pacienta, které otevře okno [5.2.](#page-46-1)

| $\overline{\mathbf{a}}$ |    |                    | Lower limb analysis - Patient database |                |      | $\Box$       | $\mathbb{R}^{\times}$ |
|-------------------------|----|--------------------|----------------------------------------|----------------|------|--------------|-----------------------|
|                         | Gr | Lucie Graiciarova  |                                        | $3 - 2 - 1995$ | Open |              |                       |
|                         | Vr | Adam Vrana         |                                        | $5 - 3 - 1991$ | Open |              |                       |
|                         | Vr | Petr Vrba          |                                        | $1 - 3 - 1992$ | Open |              |                       |
|                         | Tu | <b>Marian Tuka</b> |                                        | 19-3-1992      | Open |              |                       |
|                         | Ka | Petr Kalabus       |                                        | $5 - 5 - 1999$ | Open |              |                       |
|                         |    |                    |                                        |                |      |              |                       |
|                         |    |                    |                                        |                |      | +Add patient |                       |

<span id="page-45-3"></span>Obr. 5.1: Hlavní okno aplikace Lower Limb Analysis

Pro přidání nového záznamu je zapotřebí vyplnit všechny kolonky ve správném formátu, jinak nebude možné záznam uložit.

## <span id="page-45-2"></span>**5.2 Okno záznamu pacienta**

V tomto okně jsou zobrazeni všechny testy daného pacienta. Každý z testů má svůj panel, kde je uveden datum a čas provedení testu a také zda šlo o přední nebo zadní

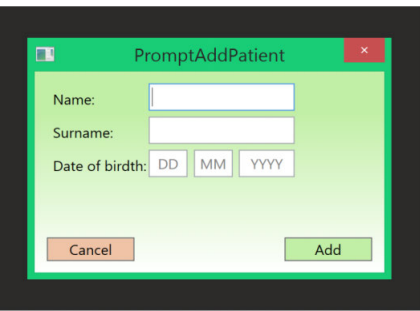

<span id="page-46-1"></span>Obr. 5.2: Okno pro přidání nového pacienta

pohled. Stisknutím tlačítka na tomto panelu se otevře okno prohlížení záznamu testu  $(5.6).$  $(5.6).$ 

V horní části okna je uvedeno jméno a datum narození pacienta a také tlačítko pro odebrání pacienta z evidence. Tlačítko pro vytvoření nového testu je umístěno v pravé dolní části a jeho stisknutím se otevře okno měření [\(5.4\)](#page-47-0).

| $\blacksquare$          | Petr Kalabus   |        | $\Box$<br>$\mathbf{x}$<br>u. |
|-------------------------|----------------|--------|------------------------------|
| <b>Petr Kalabus</b>     | $5 - 5 - 1999$ | Remove |                              |
| Fr<br>5.5.2016 11:02:30 | Front          | Open   |                              |
| Ba<br>6.5.2016 11:51:26 | <b>Back</b>    | Open   |                              |
| Fr<br>6.5.2016 12:38:13 | Front          | Open   |                              |
| Fr<br>6.5.2016 12:38:37 | Front          | Open   |                              |
| Fr<br>6.5.2016 12:51:30 | Front          | Open   |                              |
| Fr<br>6.5.2016 12:55:34 | Front          | Open   |                              |
|                         |                |        | <b>New Test</b>              |

<span id="page-46-2"></span>Obr. 5.3: Okno záznamu o pacientovi

## <span id="page-46-0"></span>**5.3 Okno vytvoření nového testu**

Při otevření tohoto okna se automaticky zahájí přenos obrazu z kamery a spustí se zpracování obrazu a výpočet parametrů. Obraz je promítán v levé části okna. V pravé části okna je umístěn panel, ve kterém jsou umístěny grafy vykreslující posledních padesát vypočtených bodů sledovaných parametrů. Tyto grafy je možné také zobrazit na celé obrazovce pomocí expanzního tlačítka umístěného v levé části panelu. Uprostřed mezi přenosem obrazu a panelu s grafy jsou umístěny ovládací prvky okna. Horní část ovlivňuje inicializaci bodů. Ve střední části jsou umístěny tlačítka pro nahrávání testu a volbu typu testu a ve spodní části je umístěno tlačítko pro uložení testu.

Bezprostředně po zahájení přenosu obrazu je spuštěna inicializace bodů. Pokud se stane, že inicializace proběhne chybně a zkoumané body jsou označeny špatně nebo vůbec, je možné tlačítkem Init spustit inicializaci znovu. Případně je možné provést i ruční inicializaci. Stiskem tlačítka Manual Init toto tlačítko zčervená a potom je možné kliknutím a tažením přemístit body na správné pozice. V okamžiku, kdy na nějaký bod klikneme, se vypíše jeho jméno pod tlačítkem Manual Init.

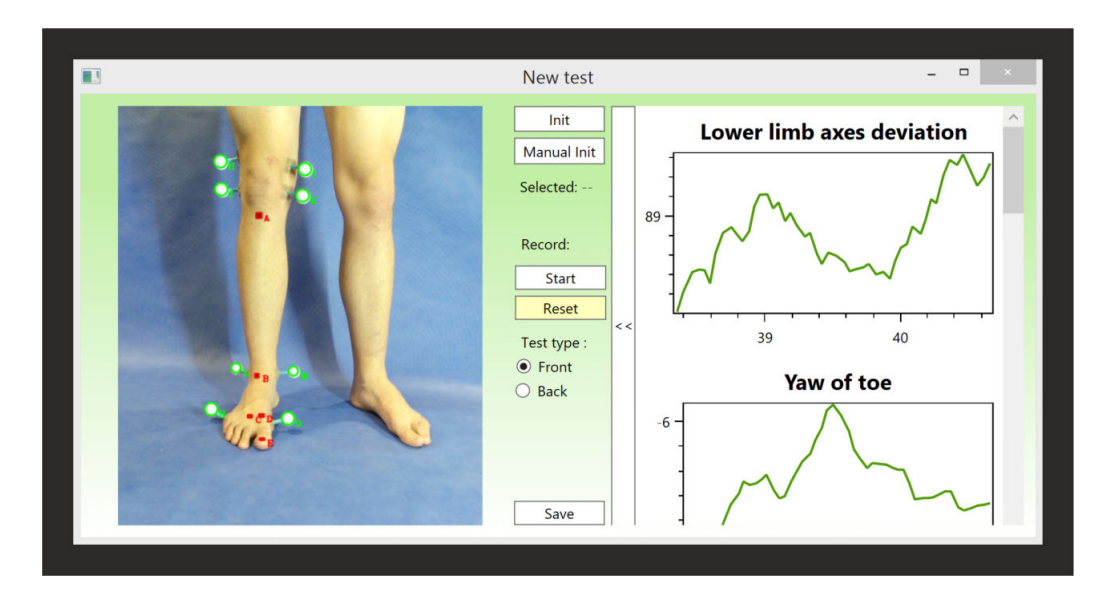

<span id="page-47-0"></span>Obr. 5.4: Okno nového měření, režim zepředu

Po inicializaci bodů je možné spustit nahrávání parametrů tlačítkem Start. Zároveň stisknutím tlačítka Start se toto tlačítko změní v tlačítko Stop pro ukončení nahrávání. Nahrávání je možné spouštět i během jednoho testu opakovaně. Také je možné nahrané data smazat tlačítkem Reset a poté začít s dalším nahráváním.

Ve střední části je umístěn také přepínač typu testu. Je možné zvolit si jeden ze dvou druhů, a to buď měření sedmi parametrů ze předního pohledu [\(5.4\)](#page-47-0) a nebo jediného parametru při pohledu zezadu [\(5.5\)](#page-48-1).

Stisknutím tlačítka Save se uloží nahraný záznam testu, vytvoří se nový panel v seznamu testů v okně záznamu o pacientovi [\(5.3\)](#page-46-2) a okno nového testu se uzavře.

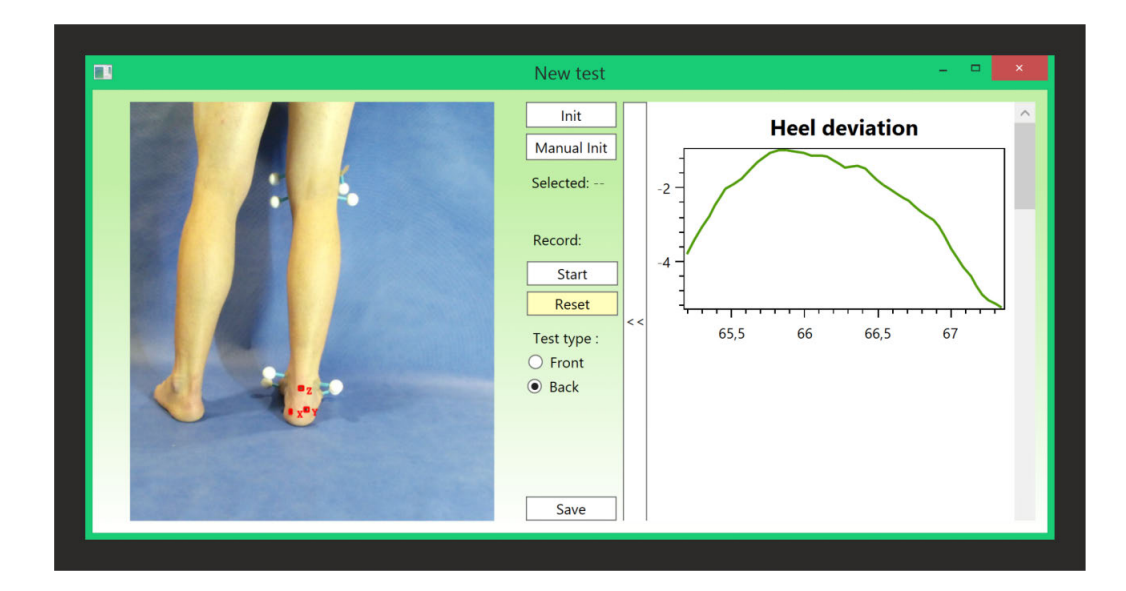

<span id="page-48-1"></span>Obr. 5.5: Okno nového měření, režim zezadu

## <span id="page-48-0"></span>**5.4 Okno prohlížení uloženého testu**

Toto okno slouží pro zobrazení naměřených dat a na rozdíl od grafu, který mohl být sledován v měřicím okně, jsou v tomto grafu zobrazeny body z celého průběhu měření. V pravé horní části okna je umístěno tlačítko pro odebrání záznamu o testu. Okno prohlížení testu je na obrázku [5.6.](#page-49-0)

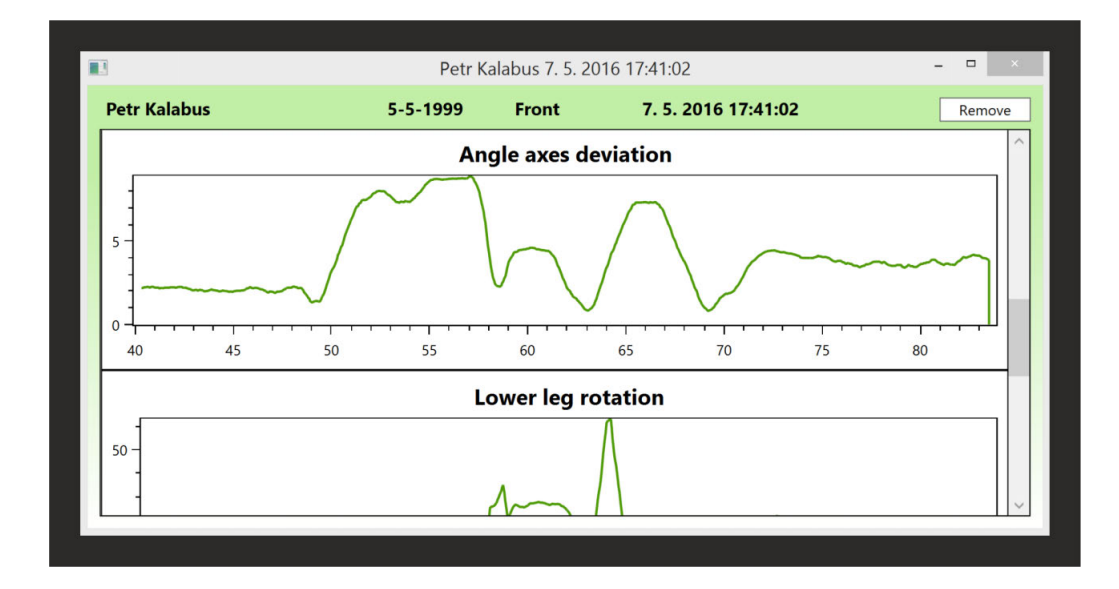

<span id="page-49-0"></span>Obr. 5.6: Okno prohlížení uloženého testu

## **ZÁVĚR**

<span id="page-50-0"></span>Zhodnoťte, jak program pracuje spolehlivě, kdy funguje hůře, kdy dobře, jak by jej šlo v budoucnu rozšířit, co byste při pohledu zpětně nyní udělal jinak.

Při této práci byl vytvořen softwarový nástroj, který umožňuje přesnou kvantifikaci parametrů popisující dolní končetinu v reálném čase. V průběhu bylo zapotřebí nejprve provést rozbor možného vzhledu měřicí scény a použitelných metod pro detekci bodu a značek. Nejprve byl prováděn návrh měřicí scény, kde bylo nutné potýkat se s některými omezeními. Jedním z nich byla nemožnost volby světelného zdroje, což by mohlo značně zjednodušit celý postup práce. Dále bylo nutné vyřešit způsob označení bodů, které z přímého pohledu na končetině nebyly viditelné. Při návrhu algoritmu a jeho implementaci bylo nutné řešit převody mezi barevnými prostory, použití metod segmentace jako je adaptivní prahování nebo metody pro hledání a popis objektů jako je Houghova transformace. Bylo také nutné navrhnou metodu pro filtraci bodů, které byly falešně detekovány, a aktualizaci souřadnic všech žádaných bodů. Následně bylo nutné těmto bodům detekovaným v barevném obraze přiřadit bod v hloubkovém obraze a určit  $x, y$  a  $z$  souřadnici nalezeného bodu. Při tomto přiřazení souřadnic bylo zapotřebí vyřešit přepočet souřadnic mezi dvěma kamerami, které nemají společnou optickou osu a mají různé rozlišení i pozorovací úhly. Po určení souřadnic všech bodů následoval výpočet parametrů, pro které musely být sestaveny rovnice, a jejich zobrazení a uložení v uživatelském rozhraní, které bylo taktéž vytvořeno.

Při testování vytvořeného nástroje bylo ověřeno, že splňuje vstupní požadavky, přesto se však projevily některé nedostatky. Při inicializaci zkoumaných bodů se ne vždy podaří, aby se rozestavěly správně. Toto je možné vyřešit opětovným spuštěním inicializace, nebo ručním přetažením bodů na správná místa v obraze. Dalším a hlavním problémem, který se vyskytl je, že při některých typech osvětlení detekce bodů selhává. Pokud ale jsou vhodné světelné podmínky, celý program pracuje rychle, detekované body spolehlivě sledují pohyby figuranta a nevyskytují se žádné další problémy. Pokud bych měl možnost na této práci pracovat znovu rozhodně bych algoritmus testoval s více různými druhy osvětlení a snažil jej lépe odladit, což by mohlo být předmětem pro další vývoj na tomto projektu. Kromě toho se v budoucím pokračování této práce předpokládá rozšíření o měření dalších parametrů.

### **LITERATURA**

- <span id="page-51-0"></span>[1] SZELISKI, Richard. *C*omputer Vision: Algorithms and Application. London: Springer, 2011. ISBN 978-1-84882-934-3.
- [2] *A*natomija lokomotornog sistema. Dayshare.org [online]. 2014 [cit. 2015-12-27]. Dostupné z: [http://www.dayshare.org/mdraginaj/](http://www.dayshare.org/mdraginaj/anatomija-lokomotornog-sistema-38484366) [anatomija-lokomotornog-sistema-38484366](http://www.dayshare.org/mdraginaj/anatomija-lokomotornog-sistema-38484366)
- [3] *O*pěrná soustava (kosti). Lidsketelostranky.estranky.cz [online]. 2011 [cit. 2015-12-27]. Dostupné z: [http://www.lidsketelostranky.estranky.cz/](http://www.lidsketelostranky.estranky.cz/fotoalbum/operna-soustava-kosti-/05-kostra-dolni-koncetiny.html) [fotoalbum/operna-soustava-kosti-/05-kostra-dolni-koncetiny.html](http://www.lidsketelostranky.estranky.cz/fotoalbum/operna-soustava-kosti-/05-kostra-dolni-koncetiny.html)
- <span id="page-51-4"></span>[4] *T*he Foot Posture Index: Easy quantificationod standing foot posture [online]. 2005 [cit. 2015-12-28]. Dostupné z: [https://www.leeds.ac.uk/medicine/](https://www.leeds.ac.uk/medicine/FASTER/z/pdf/FPI-manual-formatted-August-2005v2.pdf) [FASTER/z/pdf/FPI-manual-formatted-August-2005v2.pdf](https://www.leeds.ac.uk/medicine/FASTER/z/pdf/FPI-manual-formatted-August-2005v2.pdf)
- <span id="page-51-3"></span>[5] JOURNAL OF FOOT AND ANKLE RESEARCH. Reliability and validity of the Microsoft Kinect for evaluating static foot posture. 2013, (6). Dostupné také z: <www.jfootankleres.com/content/6/1/14>
- <span id="page-51-1"></span>[6] *I*s Black a Color? The Blog of Dr. Moron [online]. 2013 [cit. 2015-12-29]. Dostupné z: <http://www.drmoron.org/is-black-a-color/>
- <span id="page-51-2"></span>[7] *A*bout color spaces. Developer.apple.com [online]. 2013 [cit. 2015-12-29]. Dostupné z: [https://developer.apple.com/library/mac/documentation/](https://developer.apple.com/library/mac/documentation/Cocoa/Conceptual/DrawColor/Concepts/AboutColorSpaces.html) [Cocoa/Conceptual/DrawColor/Concepts/AboutColorSpaces.html](https://developer.apple.com/library/mac/documentation/Cocoa/Conceptual/DrawColor/Concepts/AboutColorSpaces.html)
- <span id="page-51-6"></span>[8] PETYOVSKÝ.*P*řednáška předmětu MPOV: Barevné modely. 2014 [cit. 2016- 05-08]. Dostupné z: [http://midas.uamt.feec.vutbr.cz/POV/pov\\_cz.php](http://midas.uamt.feec.vutbr.cz/POV/pov_cz.php)
- <span id="page-51-7"></span>[9] KALOVÁ.*P*řednáška kurzu MPOV: Segmentace a detekce geometrických primitiv. 2013 [cit. 2016-05-08]. Dostupné z: [http://midas.uamt.feec.vutbr.](http://midas.uamt.feec.vutbr.cz/POV/pov_cz.php) [cz/POV/pov\\_cz.php](http://midas.uamt.feec.vutbr.cz/POV/pov_cz.php)
- <span id="page-51-9"></span>[10] HORÁK.*P*řednáška kurzu MPOV: Popis objektů. 2013 [cit. 2016-05-08]. Dostupné z: [http://midas.uamt.feec.vutbr.cz/POV/pov\\_cz.php](http://midas.uamt.feec.vutbr.cz/POV/pov_cz.php)
- <span id="page-51-5"></span>[11] *U*vod do techniky CCD čipů Moravské přístroje [online]. 2011 [cit. 2016-05-10]. Dostupné z: <http://www.gxccd.com/art?id=303&lang=405>
- <span id="page-51-8"></span>[12] GONZALES, Rafael.C a Richard E. WOODS.*D*igital image processing. 3rd ed. Upper Saddle River, N.J.: Pearson Prentice Hall. c2008, s. 764-769. ISBN 978-0-13-505267-9.

<span id="page-52-0"></span>[13] SOJKA, Eduard, Jan GAURA a Michal KRUMNIKL.*D*igitální zpracování a analýza obrazů. Ostrava: VŠB-Technická univerzita. 2000, s. 92-94. ISBN 80- 7078-746-5.

## **SEZNAM PŘÍLOH**

- <span id="page-53-0"></span>• Příloha A - Fotodokumentace měření
- Příloha B DVD-ROM